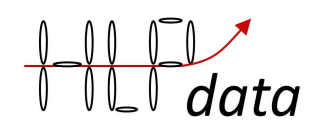

# **BMS4S användarmanual 5**

Gäller för programversion 4.x.96 och 5.x.96, och alla äldre versioner om de har de portar som funktionen kräver.

# Innehåll

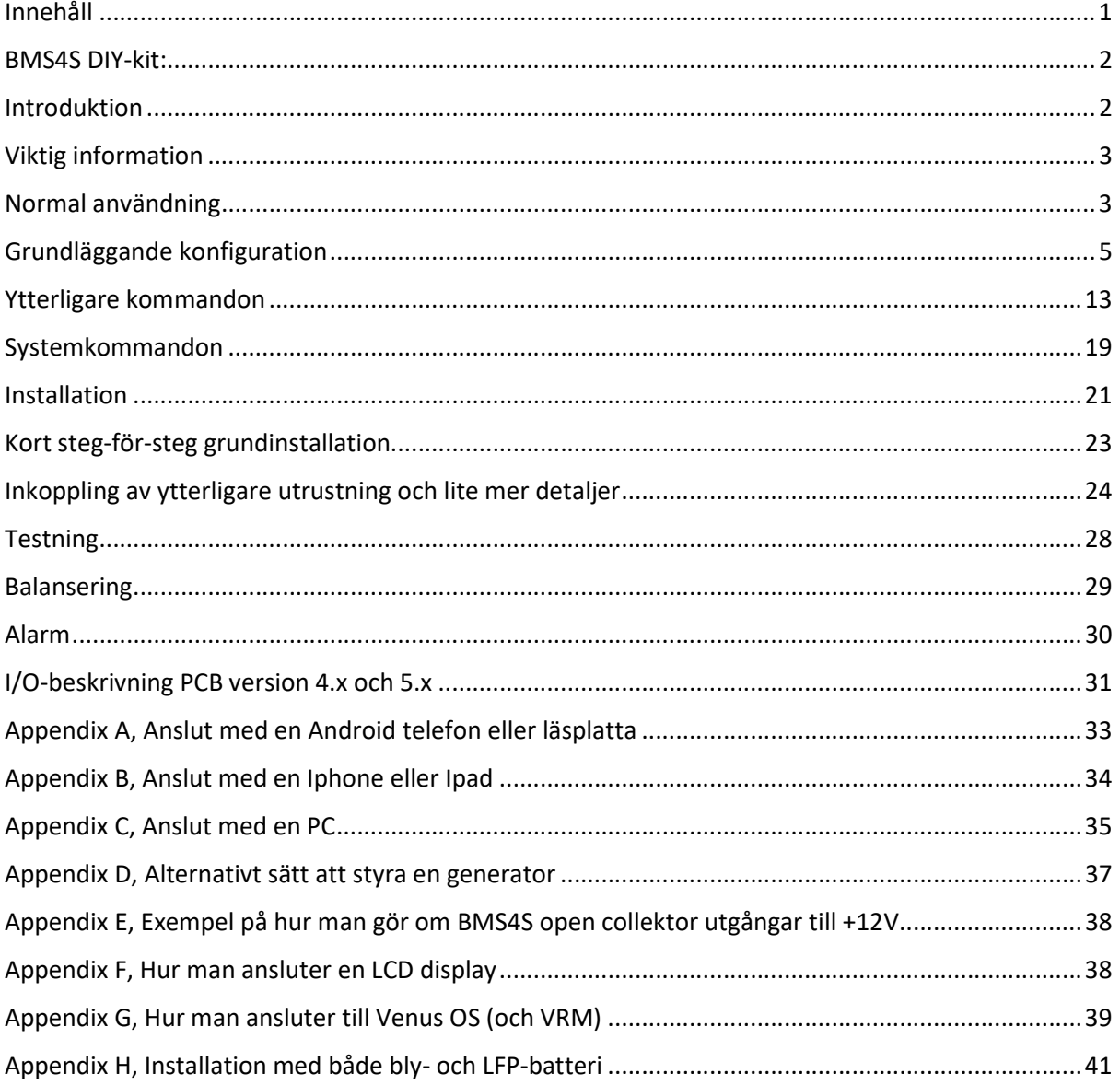

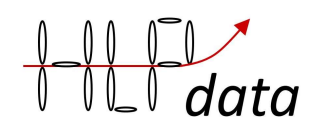

### BMS4S DIY-kit:

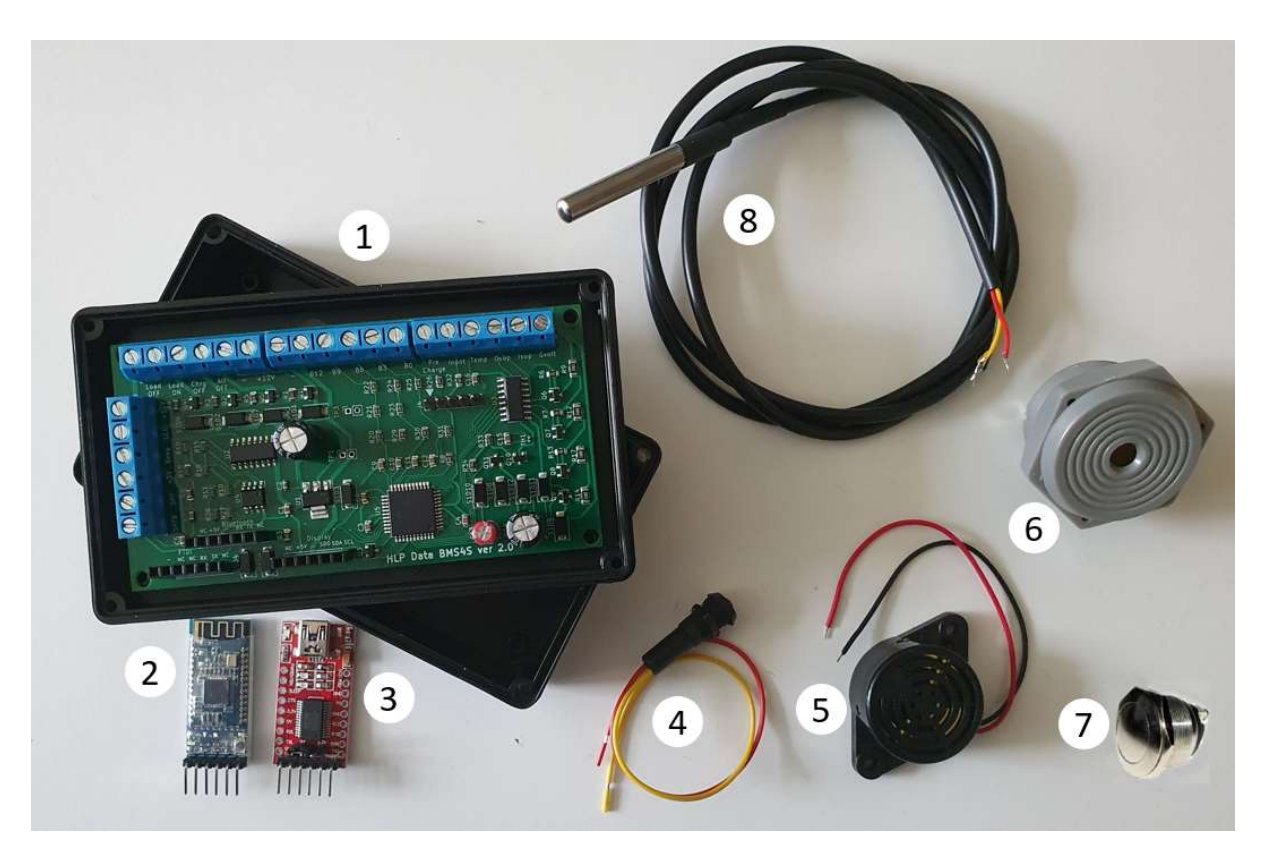

Bas-paketet innehåller: 1: ett BMS4S-kretskort och en låda för att montera det i.

Förutom detta kan du också behöva

- 2: en Bluetooth-radio för kommunikation med BMS4S,
- 3: en adapter för seriell till USB-anslutning till BMS4S,
- 4: en 12 V LED för låg SoC tidig varning,
- 5: en summer/larm.
- 6: eller en summer/larm för panelmontage,
- 7: en tryckknapp för tillfällig laddningsnivåinställning,
- 8: en eller flera temperaturgivare

### Introduktion

BMS4S är ett mångsidigt batterihanteringssystem som kan användas i många olika konfigurationer. Den är utformad för att övervaka fyra LiFePO4-celler och automatiskt kontrollera att de hålls inom angivna gränser. Den kan användas med standardkonfiguration direkt, men kan också enkelt ändras och användas i en helt annan installation. Det finns få begränsningar inbyggda i den.

Du hittar en beskrivning av hur du installerar BMS4S i kapitel "Kort steg-för-steg grundinstallation", med mer information om exakt hur du ansluter alla ledningar i kapitlet " Inkoppling av ytterligare

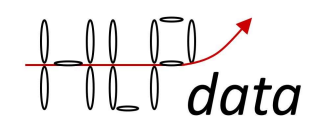

utrustning och lite mer detaljer". Efter installationen bör du testa att den fungerar som förväntat. Detta beskrivs i kapitel "Testning".

Under normal användning är det inte mycket du behöver göra, men det finns några saker som kan vara av intresse för de flesta användare. Detta beskrivs i kapitel "Normal användning".

Hur du använder din mobiltelefon för att ansluta till BMS4S beskrivs i kapitel "Normal användning".

Tillgängliga kommandon beskrivs på tre platser: "Grundkonfiguration", "Ytterligare kommandon" och "Systemkommandon". Alla kommandon är uppbyggda från en eller två små bokstäver, så i kapitlet Grundkonfiguration kan kommandona härledas från utskriften, versalerna i varje rad är kommandot som ska användas för att ändra den inställningen. För att ge kommandon som ändrar inställningarna måste du först låsa upp enheten med kommando du=1234. Standard-PIN är 1234, men du bör ändra detta efter installationen till din egen, kommando dp=nnnn. Alla systemkommandon skyddas av en annan skyddsnivå eftersom du kan göra BMS4S helt värdelös med ett enda dåligt systemkommando. För att låsa upp systemkommandon, använd kommando: fu=1632. Använd inte något systemkommando om du inte först har läst igenom bruksanvisningen.

Och du kan alltid få en kommandosammanfattning när du är ansluten till BMS4S med kommandot: h.

# Viktig information

Det första som skall kopplas in på BMS4S är ALLTID – (minus) och B0 (och det sista som kopplas ur om du skall ta bort den). Dvs du får heller ALDRIG koppla ur minuspolen från batteriet om det medför att – (minus) till BMS4S också kopplas ur. Sedan är det elektronik du arbetar med. Statisk elektricitet och fel sladd på fel port riskerar att bränna sönder BMS4S. Så ha inga kläder som har lätt att skapa statisk elektricitet (fleece till exempel) när du installerar, och kolla alltid två gånger att du kopplar rätt innan du kopplar in något. Mer om hur du kopplar finns i kapitlen " Kort steg-för-steg grundinstallation" och "Inkoppling av ytterligare utrustning och lite mer detaljer"

### Normal användning

BMS4S är påslagen så länge den har ström på terminal + 12V. Normal användning är att titta på lysdioden då och då. Om det blinkar två gånger mellan pauserna är det mindre än 20% energi kvar i batterierna. Om den blinkar en gång är den mindre än 10%. Du kan ändra detta för att börja blinka vid vilken laddningsnivå som helst. Kommando sl=nn.

Förutom lysdioden har du tryckknappen. När du är på väg hem och båten kommer att vara oanvänd ett tag, kommer batteriets livslängd att öka om de inte är fulladdade. Du kan då tillfälligt sänka spänningen då laddningen stoppas genom att hålla inne knappen ett antal blinkningar. 2 blink sänker spänningen med 0,05 V, 3 blink med 0,1 V, 4 blink med 0,15 V och 5 blink med 0,2 V. Så här ser laddkurvan ut för LFP batterier:

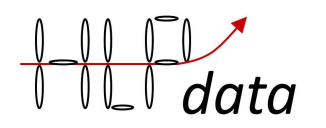

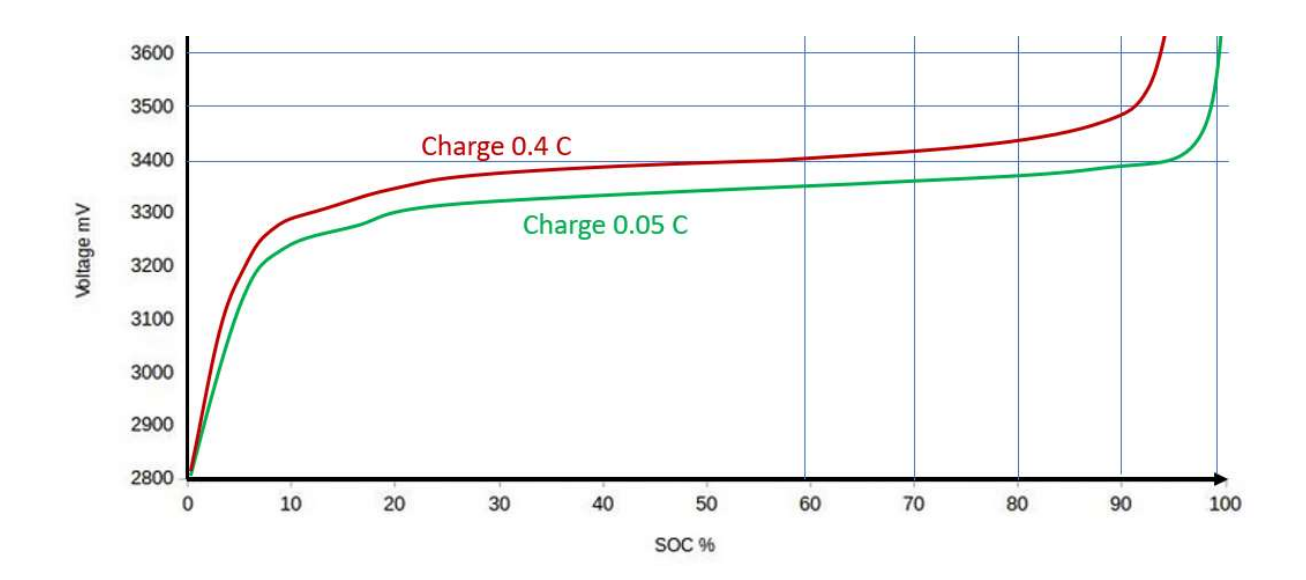

Om du har vh= satt till 3,6 V så sänker 5 blink spänningen till 3,4 V. Tabellen visar då att laddningen stoppas vid runt 60 % om du laddar med 0,4 C. Men om du bara laddar med 0,05 C kommer du hamna runt 95 %. Du kan alltid stoppa laddningen direkt med 6 blink då detta sänker stoppspänningen med 2 V, och återstarta laddningen direkt med att hålla knappen inne tills det slutar blinka.

När du trycker på tryckknappen för en enda lång blinkning kommer tre saker att hända: laddningsspänningen kommer att återställas till normalläget, om ett alarm piper kommer det att tystas och du kommer att väcka/starta om Bluetooth-radion (om du ställt in den för att stängas av, kommando to=) som du kan ansluta din mobiltelefon till. BMS4S har två sätt att kommunicera: ett uttag för att ansluta en FTDI-adapter och ett uttag för att ansluta en Bluetooth-modul av typen HM-10 eller motsvarande. Du ansluter med t.ex. "Seriell Bluetooth" på en Android-telefon och med "BLE Terminal" på en I-phone. Dessa är tillgängliga gratis på Google play och Apple appstore. När den är installerad, skanna, hitta och anslut till Bluetooth-enheten. För en PC finns en uppsjö av program, PuTTY är ett av dem. Man kan också hämta ett program från HLPdata som då även används för att uppdatera programvaran i BMS4S med (om det skulle bli aktuellt). Finns med i alla uppdateringspaket på hlpdata.se.

Ofta händer det att USB-adaptern och bluetooth-adaptern stör varandra, så ha bara en av dem ansluten åt gången.

Om du ger kommandot p (skriv ut) får du en utskrift som ser ut så här:

U=3,264 3,268 3,262 3,266 13,060 I=-1,335 SoC=35 (38)

Detta (U=...) betyder att alla fyra cellerna har 3,26 V vardera (rapporteras i ordningen B3, B6, B9, B12), vilket blir totalt 13,06 V. I=..., betyder att just nu är det 1.335 A som lämnar batterierna (detta fungerar bara om du har anslutit BMS4S till en ström-shunt, men det är inte nödvändigt för att det ska fungera). Och SoC=... betyder att BMS4S uppskattar laddningstillståndet till 35% baserat på de senaste 15 minuterna (kan ändras med te=nnn). Värdet inom parentes (38) visar att baserat på nuvarande ögonblicksbild beräknas SoC vara 38%. Att använda spänning och belastning ger en mycket grov uppskattning på högre SoC-nivåer, men att använda det som ett tidigt varningssystem när SoC börjar bli lågt fungerar bra. Och det kräver inte regelbundna synkroniseringar som en coulomb-räknar baserad mätare gör.

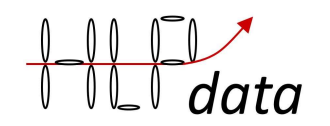

Om BMS4S börjar larma kommer kommando po att ge dig orsaken i klartext. Kommandot kommer också att ge lite mer annan information.

En annan sak som det är bra att kontrollera då och då är kommando pe (skriv ut extrempunktlogg). Se beskrivningen av det i kapitlet "Ytterligare kommandon". Det ger dig information om hur dina batterier fungerar.

Och det kan vara bra att regelbundet trycka på knappen och se att BMS4S svarar med ett blink för att säkerställa att BMS4S är i drift. Vill man ha en automatisk övervakning så installerar man dubbla BMS4S. Då kan de övervaka varandra och larma om någon av dem slutar svara.

# Grundläggande konfiguration

Utgångspunkten innan du ändrar något är att ta en titt på aktuell konfiguration. Du gör med kommandot ps (print settings):

WorkMode= 1 BatterySize= 100 Ah BatteryUse= 30 Ah BatteryCharging= 50 A LimitCharging= 0 A TimeEstimate= 900 s TimeBeep= 300 ms TimeRelay= 300 ms TimeprecharGe= 0 s VoltBalance= 3.500 V VoltDifference= 0.000 V BalanceInit= 0.000 Ah BalanceAmount= 0 % StartLedblinking= 20 % VoltWarn= 3.100 V VoltLow= 3.050 V VoltVerylow= 3.000 V VoltswitchOnagain= 3.150 V TimeLow= 15 s VoltswitchOnagain= 3.100 V VoltlowExtrabat= 0,000 V Voltlimitextrabat2= 0,000 V VoltAbsorb= 3.500 V TimeAbsorb= 1200 s VoltHigh= 3.600 V TimeHigh= 5 s TimeChargeoff= 14400 s VoltNocharg= 13.400 V VoltResumecharge= 3.250 V TimeWarning= 120 s Templow1= 5 C

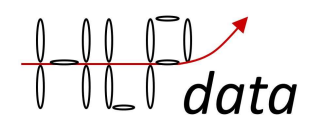

Tempwarn2= 50 C Temphi3= 60 C

Temptarget4= 95 C Temphi5= 100 C Tempres6= 90 C Limit-step0= 100 % Limit-step1= 10 s Limit-step2= 100 % Limit-step3= 100 %

TimePrintout= 0 s TimeMemlog= 315/600 s TimeioOpen= 600 s

#### Det första blocket beskriver en del grundläggande inställningar för BMS4S:

WorkMode=1: det betyder att en strömshunt är ansluten. Snart har antalet WorkModes blivit så många att de nya måste styras med kommandot WorkmodeExtended (we=), och alla funktioner har för det kommandot fått ny numrering (inom parentes i listan nedan). Kommandot we kan därför bara adressera en egenskap åt gången. Om man vill avaktivera shunten och aktivera parasitmatningen måste man ge två we-kommandon: we=-1 och we=+5. Men kommandot wm fungerar fortfarande som tidigare.

0 normalt arbetsläge

- +1(1) det är shunt anslutet
- +2(2) mäter endast 12V
- +4(3) övervakas och övervakar en annan BMS4S, master
- +8(4) övervakas och övervakar en annan BMS4S, slav
- +16(5) parasitmatning av temp-givare är aktiverad
- +32(6) stoppa generatorn när stop-spänningen sänkts med 2 V (överrider vn= and sn= inställningar)

+64(7) svenska CSV (komma-separerade värden i utskrifter för import till svensk excel-version)

- +128(8) förenklad test av temp-rapporter (ingen CRC)
- +256(9) endast p vid tp= istället för både p och po, användbart vid vissa testfall
- +512(10) förbrukarna stängs av vid hög batteri temp, normalt pausas endast laddningen
- +1024(11) all off-port = laddning-på för bistabilt laddningsrelä (inget lågspänningsrelä möjligt)\*
- +2048(12) precharge port = laddning-på för bistabilt laddningsrelä (inget precharge relä möjligt)\*
- +4096(13) absorb nivån (va=) blir begränsande under laddning med generator, dvs spänningen hålls kvar på denna nivå till tiden (ta=) löpt ut
- +8192(14) Charge OFF porten är inverterad\*

+16384(15) använd alltid parasit-skrivningar med hög ström mot tempgivarna

- +32768(16) alternativ (bättre) PD-regulator för generatorn
- (17) efter 10 minuters high voltage alarm kommer all off porten ge en 0,5 s puls
- (18) precharge port = charge off, aktiveras när all laddning skall stoppas, aktiveras inte när laddningen stoppas pga varm generator
- (20) generatorn fortsätter ladda när LFP batteriet är bortkopplat från laddningen av "Charge OFF" pga fulladdat batter

6

- (21) NTC motståndet är monterat på ett batteri, we=22 måste också anges\*
- (22) 10 Kohm NTC temperaturgivare som ett alternativ till DS18B20 (men då endast en givare är möjligt) kalibrerad för EPCOS B57891M 10 Kohm på 4.x och 5.x PCB, kompensera

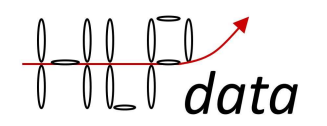

 temperaturinställningen för tidigare kretskort och NTC motstånd.\* (23) BLY-LFP relä, se appendix H\*

(24) knappen flyttad till Sup porten

Vissa förändringar kräver en omstart av BMS4S för att träda i kraft (de markerade med \*), kommando rb.

BatterySize= 100 Ah: storleken på den installerade LFP-banken. Ändra med bs=nnn. Men innan du kan börja ändra något måste du låsa upp enheten med kommando (device unlock) du=1234. Du bör ändra denna till din egen PIN-kod med kommando (device pin) dp=nnnn. Om du har glömt din PIN-kod kan du ställa in en ny inom 30 sekunder efter att du har slagit på strömmen till BMS4S. Du kan ta bort PIN-koden med kommandot dp=0 (rekommenderas inte). (notera, alla kommandon ges med små bokstäver)

BatteryUse= 30 Ah: Du använder 30 Ah varje dygn vilket innebär att strömmen tar slut efter 3 dagar utan laddning (om du har ett 100 Ah batteri). Används för att uppskatta SoC om ingen ström-shunt är ansluten. Ändra med kommandot bu=nnn. Detsamma gäller för alla kommandon nedan, stora bokstäver i utskriften innebär kommandot som ska användas när du ändrar inställningen. Om BatteryUse är inställt för högt kommer SoC-uppskattningar också att vara för höga.

BatteryCharging= 50 A: den vanligaste laddningsmetoden laddar med 50 A. Används för att uppskatta obalans mellan celler om ingen ström-shunt är ansluten. Om du använder automatisk balansering med coulomb-räkning, bör du också installera en shunt för att säkerställa att uppskattningarna av obalansen är så bra som möjligt (se kapitel "Beskrivning av utrustningsanslutning" nedan).

LimitCharging= 0 A: Om du inte vill att generatorn skall ladda maximalt kan du begränsa det här. Användbart om du har högt slitage på remmen, eller om generatorn blir för varm och du saknar temperaturövervakning på den. Fungerar bara om generatorn har en sensor kabel kopplad till BMS4S.

TimeEstimate= 900 s: Soc-uppskattningen baseras på de senaste 900 sekunderna (15 minuter). Om du har kopplat in en shunt och kalibrerat BMS4S så kan du minska tiden. Då kan kanske 300 s (5 min) vara bra.

TimeBeep= 300 ms: varje pip kommer att vara 300 ms lång. Om du har en riktigt hög ljudsignal kanske du vill förkorta den för att uppnå en uthärdlig ljudnivå. Påverkar Beep utgången.

TimeRelay= 300 ms: när det bi-stabila reläet manövreras görs det med en 300 ms lång puls. Påverkar Load OFF- och Load ON-utgångarna (och Charge On och All-OFF om WorkMode 1024 är aktiverad, eller Pre Charge om WorkMode 2048 är aktiverad).

TimeprecharGe= 0 s: om du har utrustning med hög startström kanske du vill för-ladda dem innan reläet slår till för att öka reläets livslängd. Om du ställer in denna timer mellan 1 och 10 s får du en puls att använda för ett litet relä med ett motstånd parallellt med det riktiga reläet som mjukstartar utrustningen. Denna puls kommer på porten "pre-charge". Påverkar PreCharge utgången.

#### Det andra blocket beskriver hur balanseringen kommer att hanteras.

VoltBalance= 3.500 V: Det finns två sätt att använda den inbyggda. Båda använder detta värde som utgångspunkt när balanseringsförfarandena initieras. Detta värde ska normalt inte ställas in under

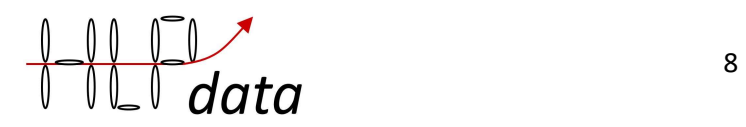

3,45 V. Om du inte aktiverar balanseraren kommer denna inställningar att användas för att beräkna hur stor obalansen är.

VoltDifference= 0,000 V: Detta är det första och enklaste balanseringsalternativet. Om detta värde är inställt (rekommenderat värde: 0,020 V, 0,000 V betyder att alternativet är avstängt), då den första cellen har passerat BalanceVolt-värdet (under laddning) och spänningsskillnaden mellan två celler överstiger VoltDifference-värdet kommer balanseringen att starta och fortsätta så länge som BalanceVolt-värdet överskrids och obalansen kvarstår. Men eftersom balanseringsströmmen är låg (0,1 A) och att balanseringen endast sker under laddning, fungerar den här metoden bara när batteribanken är rimligt väl matchad (alla celler har kapacitetsvärden nära varandra). Annars rekommenderas den andra metoden.

När du aktiverar någon form av balansering kommer BMS4S att kontrollera att balansering inte kommer att orsaka för mycket spänningsfall på grund av för smala ledningar. Om du får resultatet " bad voltage sense cables!" rekommenderas att öka dimensionen eller korta ner kablarna.

BalanceInit= 0,000 Ah: Detta är det andra balanseringsalternativet. När den första cellen passerar BalanceVolt-värdet under laddning (och VoltDifference är inställd på 0,000) börjar räkningen av coulomb (As) och fortsätter tills den sista cellen passerar den. Om skillnaden mellan den bästa och den sämsta cellen överstiger BalanceInit-värdet (rekommenderat värde: 1% av den totala batterikapaciteten, dvs. 1 Ah för en 100 Ah batteribank. 0 betyder att alternativet är avstängt) startar balanseringen och fortsätter tills det beräknade differensen är bortbalanserad. Det rekommenderas att du har installerat ett sätt att mäta strömmen om du använder den här metoden. Se kapitel "Anslutningsbeskrivning för utrustning" hur man gör det. Obs! VoltDifference måste ställas in på 0 (vd=0) för att kunna aktivera detta balanseringsalternativ.

Du kan se coulomb-räknare med sorten Coulomb (As) med kommando po, och alla kompletta resultat presenteras i Ah med kommando pe. Du kan använda denna information för att manuellt balansera cellerna med en 3,6 V-laddare.

När du aktiverar någon form av balansering kommer BMS4S att kontrollera att balansering inte kommer att orsaka för mycket spänningsfall på grund av för smala ledningar. Om du får resultatet " bad voltage sense cables!" rekommenderas att öka dimensionen eller korta ner kablarna.

BalanceAmount= 0 %: när balanseringen startar syftar den till att minska skillnaden med den procent som anges här. Det rekommenderade startvärdet 25% är att säkerställa att det inte överskrider målet. Detta är särskilt viktigt om ingen shunt är ansluten, eftersom den baserar coulomb och räknar med vilket värde som är inställt för BatteryCharging. Om du hittar flera liknande poster i "extrem punktloggen" (kommando pe) innan en obalans botas kan du öka detta med t.ex. 25% för att påskynda processen. Obs! VoltDifference måste ställas in på 0 (vd=0) för att kunna aktivera detta balanseringsalternativ, annars visas BalanceAmount= 0 % alltid.

#### Det tredje blocket beskriver hur och när en lågspänningshändelse ska hanteras, dvs. när lasterna ska kopplas bort.

StartLedblinking= 20%: när SoC blir lägre än 20% börjar lysdioden blinka som en tidig varning, 2 blinkar för 10-19% och 1 blink för 0-9%. Påverkar LED utgången.

VoltWarn= 3.100 V: detta är den första skyddsnivån. Vid 3,100 V kommer summer/larm att börja larma "låg spänning". Det är nu dags att starta motorn och börja ladda för att förhindra att eventuella laster kopplas bort. Påverkar Beep utgången.

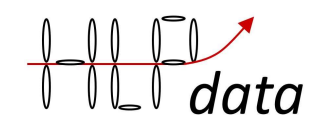

VoltLow= 3.050 V: detta är när de "inte nödvändiga" belastningarna kommer att kopplas bort via det bi-stabila reläet. 3.05 V betyder att SoC kommer vara mellan 4 och 8 % när strömmen bryts (se diagrammet nedan). Påverkar Load ON och Load OFF utgångarna.

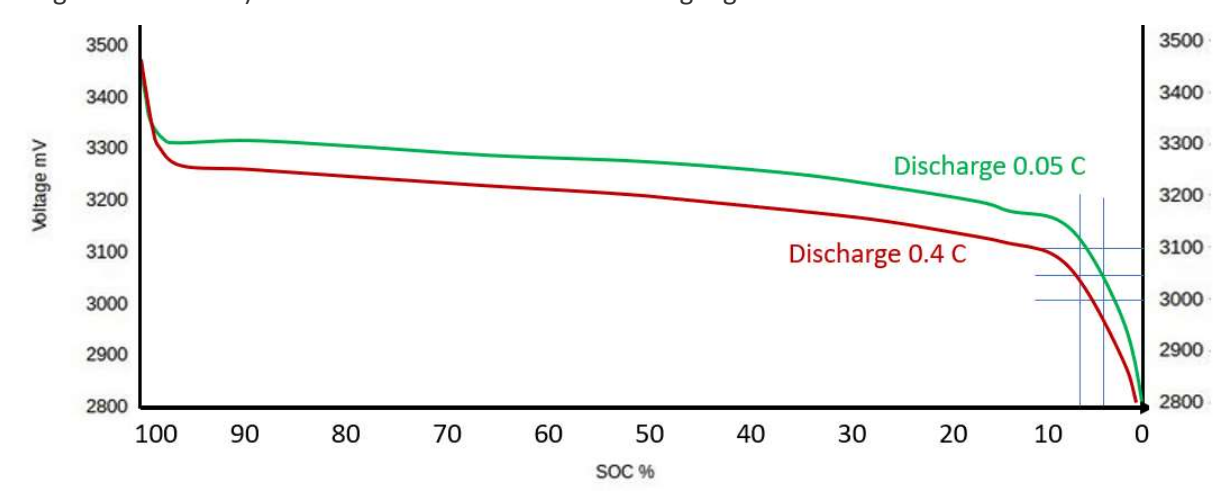

VoltVerylow= 3.000 V: det är då alla laster kommer att kopplas bort. Du kan använda detta till exempel om du har ett andra bi-stabilt relä som isolerar batterierna helt, eller resten av förbrukarna. Om BMS4S inte kopplas bort när detta händer kommer den att gå i lågeffektsläge och bara fortsätta att göra de viktigaste uppgifterna, som att sätta på systemet igen när laddningen har höjt spänningen till VoltswitchOnagain. Påverkar All OFF utgången.

TimeLow= 15 s: ovanstående spänningar måste vara under värdena i 15 sekunder innan åtgärden vidtas. Om du använder högeffekt saker som 'bogpropeller och startmotor under längre tid än detta kanske du vill förlänga den här tiden, kommando tl=nn.

VoltswitchOnagain= 3.150 V: när spänningen har nått denna nivå efter en lågspänningshändelse kommer systemet att återgå till det normala igen. Påverkar Load OFF och Load ON utgångarna.

VoltlowExtrabat= 0,000 V: Om du har ett extra batteri som backup så kan du övervaka det så att du inte glömmer att underhåll det. Lämplig nivå kan då vara runt 12,6 V om det är ett blybatteri. Styrs av Bat2 ingången och påverkar Beep utgången.

Voltlimitextrabat2= 0,000 V: Om du har ett extra batteri som backup så kan du här ställa in vid vilken spänning generatorn max kan ha. Detta eftersom generatorn styrs av spänningen på LFP banken, som inte påverkas om du kopplat ur den och använder ett reserv-batteriet.

#### Det fjärde blocket beskriver när laddningen ska avbrytas.

VoltAbsorb= 3.500 V: Normalt är LFP-celler fulladdade vid 3,6-3,65 V. Vissa laddare saknar inställningar som är anpassade för LFP, så de kommer inte att få upp spänningen så högt. Då kan du ställa in en "absorptionsnivå" som den kan nå och låta den stanna där en stund. Här börjar den här tiden vid 3,5 V. Påverkar Charge OFF och Gvolt utgångarna.

TimeAbsorb= 1200 s: och den här timern håller laddaren på i 1200 s (20 min) innan laddningen stoppas.

VoltHigh= 3.600 V: Alla laddningskällor som kan uppnå 3,6 V kommer att stoppas vid den spänningen. 3,6 V motsvarar cirka 95% SoC när laddning sker med 0,4 C, och är en bra kompromiss mellan batterianvändning och batteriets livslängd. Påverkar Charge OFF och Gvolt utgångarna.

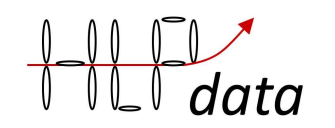

TimeHigh= 5 s: men den första cellen måste överstiga den inställda spänningen i mer än 5 s innan åtgärden vidtas.

TimeChargeoff= 280/14400 s: den totala tiden den stängs av är 14400 s (4 timmar) och hittills har den varit avstängd i 280 s. Om den är inställd på 65500 betyder det att den aldrig kommer att slå på laddningen, då det är bara VoltResumecharg som kommer att göra det. Påverkar Charge OFF och Gvolt utgångarna (och All OFF om WorkMode 1024 är aktiverad, eller Pre Charge om WorkMode 2048 är aktiverad).

VoltNocharge= 13.400 V: om generatorn inte skall stoppas helt när laddningen avslutas sätt den spänning som skall bibehållas här. Någonting i intervallet 13,4 till 13,6 kan vara lämpligt.

VoltResumecharg= 3,250 V: om spänningen sjunker ner till denna nivå återupptas laddningen även om TimeChargeoff inte har uppnåtts. Påverkar Charge OFF och Gvolt utgångarna (och All OFF om WorkMode 1024 är aktiverad, eller Pre Charge om WorkMode 2048 är aktiverad).

TimeWarning= 120 s: om spänningen inte har sjunkit under den inställda högspänningen 120 s efter att laddningen har stängts av kommer BMS4S att börja pipa "hög spänning".

#### Det femte blocket beskriver batteriets temperaturgränser.

Templow1= 5 C: om laddning startar med lägre batteritemperatur så kommer en "lågtemperatur laddning" att börja pipa och laddningen kommer att stoppas under en förinställd tid (se kommando tc). Om du inte har några temperatursensorer installerade på batterierna rapporteras deras temperatur som 20 grader. Påverkar Charge OFF och Gvolt utgångarna (och All OFF om WorkMode 1024 är aktiverad, eller Pre Charge om WorkMode 2048 är aktiverad).

Tempwarn2= 50 C: om batteritemperaturen överstiger 50 grader Celsius kommer en "hög batteritemperatur" att börja pipa.

Temphi3= 60 C: om batteritemperaturen överstiger 60 grader Celsius kommer en laddning att stängas av under en förinställd tid (se kommando tc). Även förbrukarna kan stängas av, se kommando wm. Påverkar Charge OFF och Gvolt utgångarna (och All OFF om WorkMode 1024 är aktiverad, eller Pre Charge om WorkMode 2048 är aktiverad , och även Load ON och Load OFF om WorkMode 512 är aktiverad).

#### Det sjätte blocket beskriver när och vad man ska göra när generatorns temperatur blir hög.

Temptarget4= 95 C: när generatorn överstiger 95 grader Celsius, kommer BMS4S att reglera laddningsströmmen och hålla temperaturen runt 95. Temperaturen är dock en långsam återkoppling på hur mycket effekt generatorn genererar, så temperaturen kommer att fluktuera lite runt det inställda värdet. Därför är det viktigt att ställa in ett maxvärde (Temphi5) där laddningen pausas helt om regleringen är för långsam (ställs automatiskt in till rekommenderat värde när Temptarget4 ändras). Denna reglering fungerar bara om din generator har en spänningsavkänningskabel och du har installerat en temperatursensor på generatorn. Påverkar Gvolt utgången.

Temphi5= 100 C: när generatorns temperatur överstiger 100 grader Celsius pausas all laddning. Detta fungerar bara om du har installerat en temperatursensor på generatorn. Påverkar Gvolt och Charge OFF utgångarna.

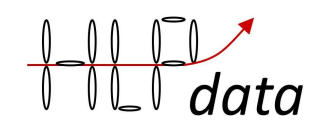

Tempres6= 90 C: när generatorns temperatur har sjunkit ner till 90 grader Celsius återupptas laddningen om den har pausats. Påverkar Charge OFF (och All OFF om WorkMode 1024 är aktiverad, eller Pre Charge om WorkMode 2048 är aktiverad).

Limit-step0= 100 %: Detta är hur snabbt BMS4S skall reagera för att hitta jämviktsläget vid styrning av generatorn. Ett högt värde gör att det går fort, men kan resultera i viss oscillering. Ett litet värde gör att det blir stabilare, men reagerar långsammare. Gå aldrig under 25%.

Limit-step1= 10 s: Detta är fördröjningstiden mellan justeringsberäkningar mätt i sekunder. Det tar lite tid innan en justering av strömmen påverkar temperaturen, så för kort intervall kommer alltid att generera svängningar, och för långt intervall kommer att göra reaktionen långsam. Om givaren sitter monterad direkt mot statorn så brukar fördröjningen inte vara så stor, så då fungerar l1=10 ofta bra.

Limit-step2= 100 %: Detta är förstärkningen av P-värdets (temperaturens) återkoppling i procent när temperaturen skiljer sig mer än +- 2 grader från inställt värde. Under detta är återkopplingen alltid 0 (temperaturen accepteras)

Limit-step3= 100 %: Detta är förstärkningen av D-värdets (temperaturskillnadens) återkoppling i procent. Detta stabiliserar regulatorn temperaturen när den ligger inom det accepterade temperaturområdet.

Om temperaturen svänger för mycket, försök med att öka Limit-step1.

Om regleringen är för långsam så att temperaturen når Temphi5 eller Tempres6, försök minska Limit-step1 eller öka Limit-step2

Du kan också testa om den alternativa PD-regulatorn fungerar bättre, kommando wm=+32768. Temperaturen kommer då att stabiliseras någonstans mellan t5 och t6, och det bör vara minst 10 grader mellan dessa för att det ska fungera bra.

#### Och det sista blocket innehåller funktioner som är användbara för att förstå hur ditt system fungerar.

TimePrintout= 0 s: om t.ex. kommando tp=5 ges kommer kommandot p och po automatiskt att ges var 5: e sekund. Detta kan vara användbart vid testning.

TimeMemlog= 315/600 s: det betyder att spänning och ström registreras var 600: e s (10 min). Loggen startas av kommandot tm och kan skrivas ut med kommandot pm. 315 är tiden sedan den senaste loggposten sparades.

TimeioOpen= 600 s: efter varje kommando så kommer bluetooth radion att förbli påslagen i 600 s (10 min). Om du vill förhindra att Bluetooth-gränssnittet stängs av så du ge kommandot to=65500.

En kommandosammanfattning och beskrivning av blinkningar och pip är alltid tillgänglig med kommando h:

h hjälp

l print settings p print voltage ba= balance amount (%) bd= backlight display 0=off, 1=on

bi= balance initiate diff (Ah) bp= button press bs= battery size (Ah) bu= battery usage (Ah) bt= bluetooth and display on/off ce clear extreme points log

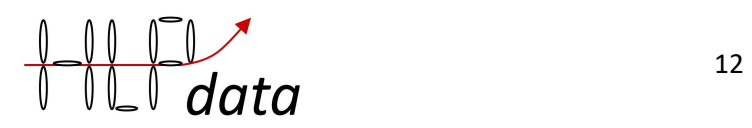

cm clear memory log dl device lock dp= set device pin du= device unlock fr restore saved settings fr! complete factory reset fu= factory settings unlock lc= limit current (A) mb= mute all beep (s) n1-5= name temp sensor pa print all pb print battery info pd print debug pe print extreme-point log pm print memory log po print other info ps print settings pv print version rb reboot rp reprogram rt reset temp sensors sc= set current (A) sl= set led blink-level (%) ss= set float size sv= set verbose t1= temp low charging  $(C)$ t2= temp high battery warn (C) t3= temp high battery (C) t4= temp target (C) t5= temp high pause charging (C) t6= temp resume charging (C) ta= time absorb (s) tb= time beep (ms) tc= time of charging pause (s) te= time for soc estimate (s) th= time high  $(s)$  $tl =$  time low (s) tm= time memory log (s) to= time to keep BT on (s) tp= time print volt (s) tr= time relay (ms) tw= time before warning beep (s) v2= volt limit bat2 (V) va= volt absorb (V) vb= volt balance (V)  $ve=$  volt low extra bat  $(V)$ vh= volt high (V) vn= alternator volt at no charge (V) vo= volt power on again (V)

vr= volt resume charging (V) vw= volt warning (V) vl= volt low (V) vv= volt very low (V) we= set work mode wm= set work mode xa adjust voltage table x0-9= set SoC voltages ya adjust voltage table y0-9= set SoC values AT AT command a1-4= adjust cell voltage l0= speed of reaction on voltage changes (%) l1= time between charge limit calculations (s) l2= P-value for charge limit calculation (%) l3= D-value for charge limit calculation (%) s1-5= set battery volt sf= save settings sn= set nocharge pushlevel wm(we)=0 workmode normal +1(1) shunt connected +2(2) 12V only +4(3) supervised master +8(4) supervised slave +16(5) parasitic sensors +64(7) Swedish CSV +128(8) no CRC for temp-sensors  $+256(9)$  only p at tp= +512(10) power off when high bat temp +1024(11) all off port = charge on port +2048(12) precharge port = charge on port +4096 alternator absorb limited +8192(14) invert charge off port +32768(16) alternative PD-regulator (20) don't stop alternator (21) NTC is battery (22) NTC temp (23) Lead-LFP relay (24) button moved to Sup 1 blink SoC 0-9 2 blink SoC 10-19 ... 10 blink SoC 90-99 2 beep low temp charging

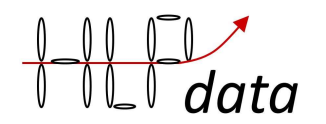

4 beep low voltage 5 beep high voltage 6 beep BMS device failure 7 beep temp sensor failure 9 beep high board temp 10 beep low voltage bat2

### Ytterligare kommandon

Vad du normalt gör beskrivs kapitel "normal användning" och kapitel "grundläggande konfiguration", så du har en förklaring av de viktiga kommandona där. Här har du några fler kommandon som kan användas.

#### AT AT-kommando

Detta är undantaget från uttalandet "alla kommandon är skrivna med små bokstäver". Bluetooth-radioenheten är utformad för att gå in i AT-läge (läge där den accepterar kommandon) när ingen enhet är ansluten via radion. Så om du vill ändra något i Bluetoothradion kan du ge det t.ex. ett kommando så här: AT+NAMEMyBMS. Så snart detta skickas kommer du att kopplas bort vilket kommer att sätta Bluetooth-enheten i AT-läge. En halv sekund efter att du har gett kommandot skickar BMS4S det till radion. När detta är gjort ser du en blinkning på lysdioden. Därefter har du tio sekunder på dig att återansluta för att få svaret som radion gav till ditt kommando. Tyvärr fungerar inte alla Bluetooth-enheter exakt samma. Om detta inte fungerar, kontrollera manualen för den Bluetooth-enhet du har och se om det finns något annat sätt att ändra dess inställningar. Men du behöver inte ändra någonting, det fungerar ändå bra.

#### bp Button Press

Istället för att trycka på knappen för att tillfälligt ställa något kan man göra den via mobilen. Exempel: bp=1

#### bt Bluetooth and display control

Du kan stänga av dessa manuellt för att spara ström när de inte behövs. Betydelserna är: bp=0 stäng av bluetooth bp=1 slå på bluetooth bp=2 stäng av displayen bp=3 slå på displayen

#### ce Clear Extremepointlog

raderar alla poster från loggen.

#### cm Clear Memorylog

raderar alla poster från loggen. Du kan lägga till en text med upp till 12 tecken, t.ex. för att ange när loggningen startades. Exempel: cm=24/12-09:30

#### dp Device Pin

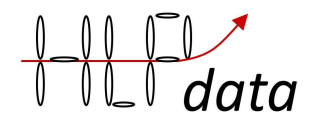

sätter nu PIN på BMSen. Det bör man göra efter att allt är inställt, så att ingen obehörig kan ändra några inställningar. Exempel:

dp=4321

#### n1(-5) Namnge temperaturgivare

Om du ger kommandot po så kommer en lista av anslutna temperaturgivare upp. För att systemet skall veta vilka givare som övervakar vad, så måste du ge dem namn med två bokstäver där första bokstaven skall vara 'a' om den övervakar en generator, och 'b' om den övervakar ett batteri. Första i listan namnges med kommandot n1=, den andra med n2= osv. För att veta vilken givare som är vilken, värm en med handen och se med kommandot po vilken det är. Exempel:

 $n1=$ a $1$  n2=a2  $n3=61$ 

#### off Stäng av förbrukare

för att kunna starta exempelvis en inverter via pre-charge vid systemstart måste lågspännings reläet vara avstängt vid systemstart. Kommandot off stänger av det, men om inte huvudströmbrytaren stängs av inom en minut startar systemet om igen.

#### p Printout

kommer att producera en utskrift av cellspänning, total spänning, ström och uppskattad SoC samt en ögonblicksuppskattning av SoC inom parentes. Exempel:

U=3,283 3,283 3,283 3,284 13,133 I=0,000 SoC=41 (38)

#### pb Print Batterysettings

kommer att producera en utskrift av de inställningar som styr hur SoC beräknas och ser ut ungefär så här:

BatteryResist= 2.000 BatteryVector= 2.000 X9= 13.310 Y9= 100 X8= 13.210 Y8= 90 X7= 13.040 Y7= 70 X6= 12.980 Y6= 55 X5= 12.880 Y5= 30 X4= 12.780 Y4= 20 X3= 12.730 Y3= 17  $X2 = 12.510$   $Y2 = 9$ X1= 11.880 Y1= 3 X0= 11.200 Y0= 0 LimitchargingHigh= 0 LimitchargingLow= 0

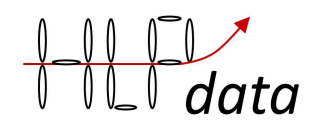

Estimaten BMS4S gör baserar sig på batteriprofilens OCV (obelastade cellers spänning) som listas i utskriften. Den kan man ändra med kommandon: x0= … x9=, samt y0= … y9=. Vill man tex ändra så att ett obelastat batteri har SoC 99 vid 13,180 V så ger man kommandona x9=13,180 och y9=99. Mellan punkterna anses SoC ändras linjärt till nästa punkt. Tabellen används endast vid urladdning, under laddning används coulomb-räkning för att uppskatta SoC. Man kan också ändra alla värden med kommandona xa och ya. Exempelvis minskas alla spänningar i tabellen med 0,005 V med kommandot xa=-0,05. Utöver vad som syns i tabellen så anses SoC vara 100% vid 16,0 V och 0% vid 11.0 V.

Det finns fem profiler att välja utgå ifrån. De kommer ifrån olika källor och har sedan anpassats till BMS4S. Vill man utgå ifrån någon av dessa laddar man den med kommandot sb=n. Så här ser dessa profiler ut grafiskt:

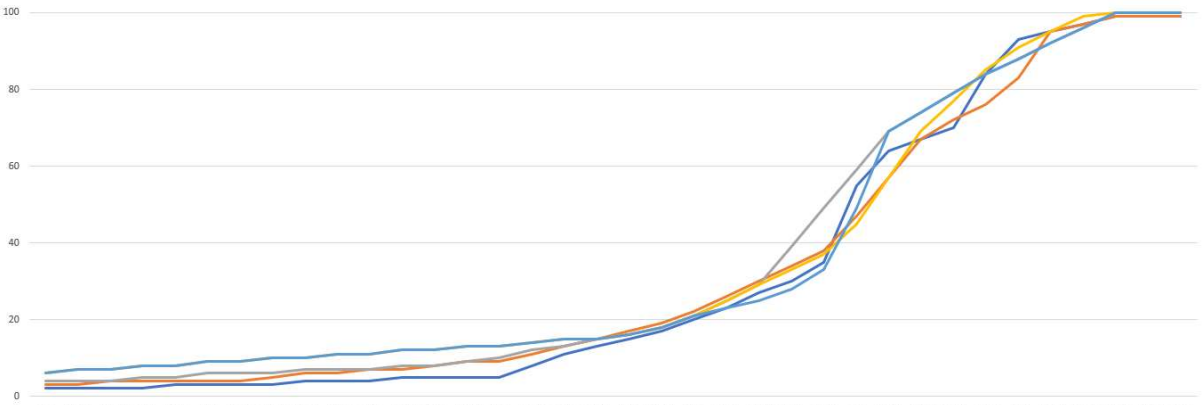

<sup>12 12,04 12,08 12,12 12,16 12,2 12,24 12,32 12,36 12,4 12,44 12,44 12,45 12,55 12,64 12,68 12,72 12,76 12,84 12,88 12,84 12,88 12,92 13,96 13,12 13,16 13,2 13,16 13,2 13,28 13,32 13,38 13,42</sup>  $ch-1 =$ 

Alla batterier har en inre resistans som påverkar hur de hanterar olika strömstyrkor. I grunden är det storleken på batteribanken som styr detta (bs=n), men sedan kan man justera denna normerade grundresistans med, br= (hög br= ger högre estimat när batteriet är lastat), och hur denna resistans påverkas av storleken på strömmen, bv= (hög bv= ger lägre estimat när batteriet är lastat). Bakgrunden till detta är att spänningen på batteriet sjunker mer när lasten ökar från 1A till 10A, än när den ökar från 11A till 20A.

Det är inte nödvändigt att ändra någonting alls, SoC uppskattningen det påverkar än så länge bara när LEDen börjar varna för låg landnivå, och grundinställningen är oftast tillräckligt bra för det.

Om du provar dig fram och hittar en inställning som passar ditt batteri perfekt så meddela hlpdata om den så kan framtida manualer innehålla rekommenderade inställningar för olika batterityper tagna från riktiga installationer. Du kan då också aktivera styrningen av laddning baserat på SoC genom att sätta värden på LimitchargingHigh och LimitchargingLow, exempelvis lh=70 och ll=40. Men se det som ett komplement till spänningsbaserad styrning, så ta inte bort den.

#### pe Print Extremepoint-logg

Kommando pe ger en utskrift så här:

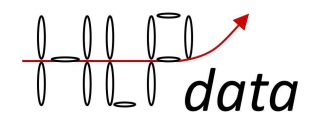

HVE, 3.599, 3.600, 3.598, 3.599, 14.396, 77.130, HVA, 3.517, 3.520, 3.518, 3.520, 14.074, 14.970, LVE, 2.997, 2.996, 2.996, 2.997, 11.986, -1.663, UBC, 3.563, 3.564, 3.563, 3.555, 14.264, 75.622, 0.720, 0.720, 0.810, 0.010, UBI, 3.563, 3.564, 3.563, 3.565, 14.254, 75.622, 0.720, 0.720, 0.810, 0.010 VBI, 3.480, 3.500, 3.499, 3.497, 13.976, 75.622,

Den här gången innehöll loggen sex poster, kan lagra cirka 50 poster. Loggen rensas av kommandot ce . De första fyra siffrorna i alla rader är spänningen i varje cell när händelsen inträffade. Den femte är den totala spänningen och den sjätte är strömmen vid händelsen.

HVE betyder "högspänningshändelse", HVA "högspänningsabsorptionshändelse" (timeout har hänt i VoltAbsorb, se kommando va), LVE "lågspänningshändelse".

UBC betyder "obalansberäkning" och de fyra sista siffrorna är mängden energi som laddades in i varje cell vid den senaste mätningen av cellbalansen (gjort genom coulomb-räkning), med sorten Ah. Denna räkning börjar när spänningen passerar VoltBalance. Så just nu finns det en obalans på 0,8 Ah (0,810-0,010) mellan cell 3 och cell 4, där cell 3 är den bäst laddade. UBI betyder "obalansberäkning och balansering initierad". Om det finns flera UBI i sekvens med samma ordning av obalans indikerar det att du kan öka hur mycket av obalansen du försöker ta bort varje gång. Öka BalanceAmount (ba=nn, se "Grundkonfiguration") med steg om cirka 25% varje gång.

VBI betyder att spänningsbaserad balansering har initierats. Det avslutas när spänningen är tillbaka under VoltBalance.

Du kan använda den här informationen (UBC, 3.563, 3.564, 3.563, 3.555, 14.264, 75.622, 0.720, 0.720, 0.810, 0.010) för att manuellt balansera cellerna med en 3,6 V LiFePO4 laddare. Här kan du ladda cell 4 med en 5 A 3,6 V laddare i 10 minuter för att utjämna obalansen.

#### pm Print Memorylog

kommer att producera en utskrift av minnesloggen som startas med kommandot tm. Loggen kan innehålla fler än 250 poster. Exempel på logg med två poster:

intervall=600

3.249, 3.247, 3.253, 3.248, 12.997, 0.000,

3.249, 3.247, 3.253, 3.249, 12.997, -4.130,

Varje rad innehåller spänning på cell 1 till cell 4, systemspänning och strömmen vid den tiden. Denna logg raderas när BMS4S stängs av, eller med kommando: cm (Clear Memory log).

#### po Print Other info

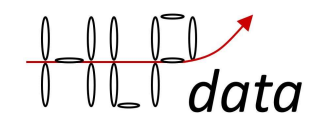

kommer att producera en utskrift av annan information som kan vara av intresse:

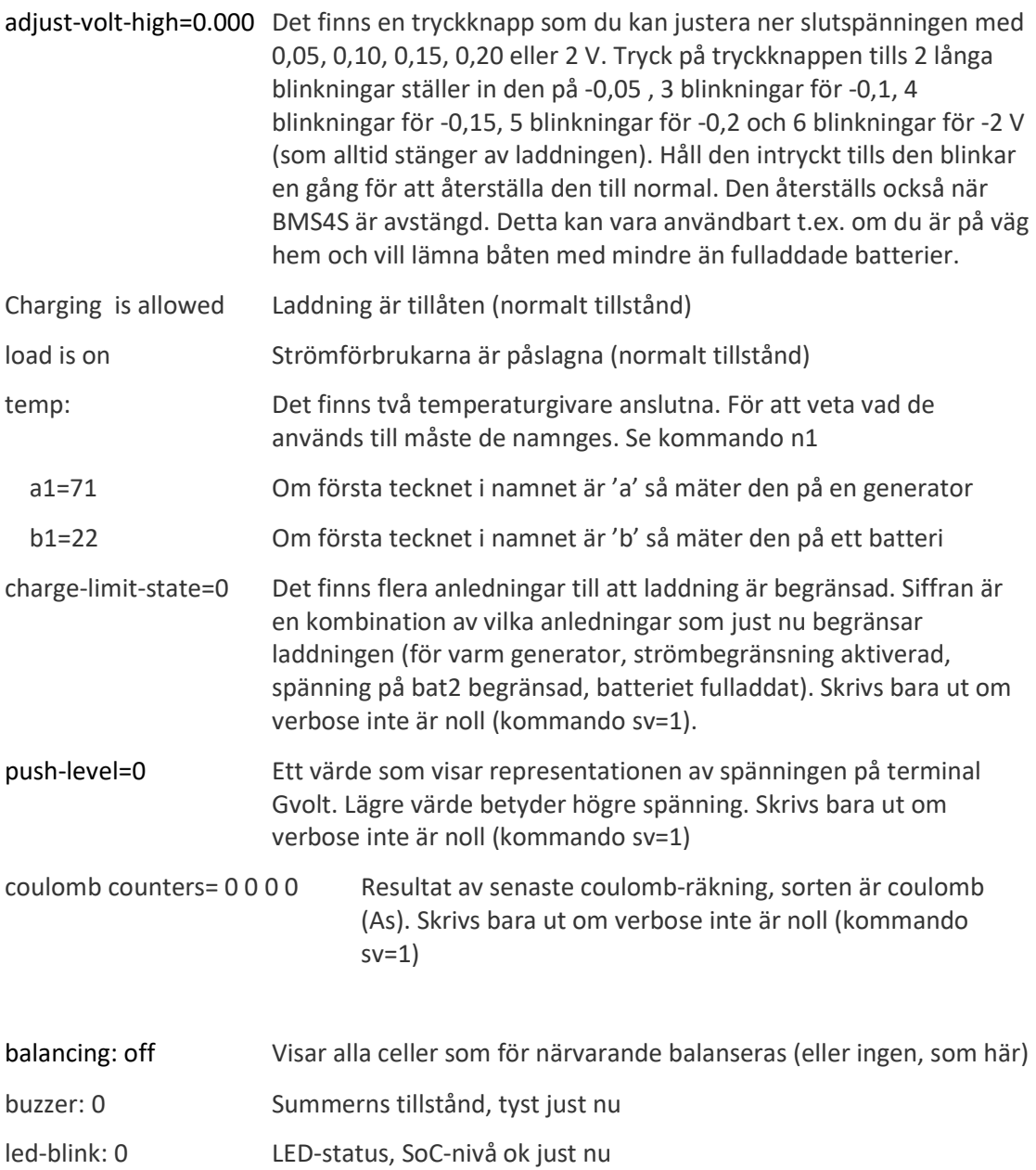

extra bat=12,678 Spänningen på extra batteriet (V)

#### ps PrintSettings

Skriver ut nuvarande konfiguration, se kapitel "Grundläggande konfiguration" för beskrivning.

#### pv PrintVersion

kommer att producera en utskrift av modellen och versionen av den installerade programvaran.

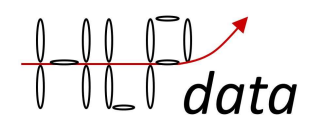

skapar en utskrift av enhetens interna minne. Används endast för felsökning.

#### rb ReBoot

Tvingar enheten till en felsituation som gör att systemövervakningen startar om enheten.

#### rt Reset Tempsensors

Scannar och uppdaterar systemet om anslutna tempsensorer, och stoppar ev larm.

#### sc SetCurrent

Används för att justera värdena som används för att beräkna aktuell ström. Nollpunkten måste alltid ställas in (kommando sc=0). Måste även ställa in förbrukning eller laddningsvärden om du använder en shunt som skiljer sig från den fördefinierade (50 mv = 500 A), och det skadar inte att göra det ändå, det kommer att förbättra resultatet. Börja först med att säga att det finns en ansluten shunt, kommando wm=+1. Definiera sedan nollpunkten: se till att ingen belastning eller laddningskällor är anslutna, och ge kommandot sc=0. Anslut sedan en last av känd storlek och ge kommandot sc=-15,5 (om belastningen är 15,5 A), eller anslut en känd laddningskälla och ge kommando sc=20.0 (om källan levererar 20 A). Det värde du anger bör inte vara lägre än 10 A i normala fall. Man kan också finjustera nollställningen genom att ange ett värde med + eller - 0,1. Exempel: sc=-0,1. Detta ändrar nollpunkten lite varje gång kommandot ges.

#### ss SetfloatSize

Ställ in hur många decimaler du vill få utskrivna. Upplösningen för spänningsmätningar är 0,004 V, så mer än 3 siffror är ingen mening, två räcker normalt.

#### sv SetVerbose

Ställ in informationsnivå vid utskrifter och loggning. Används för felsökning. Normalt skall den vara 0 (sv=0).

#### tm TimeMemorylog

ställer in tiden mellan varje prov i loggen. Loggen kan innehålla runt 250 poster vilket räcker för loggning var 5: e minut (300 s) under nästan 24 timmar.

#### vn VoltNocharge

Ställer in spänningen som generatorn skall leverera när batteriet är fulladdat. Någonting runt 13,2 – 13,6 V kan vara lämpligt. 0 stoppar laddningen helt. Exempel:

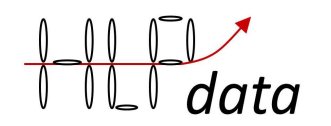

19 and 19 and 19 and 19 and 19 and 19 and 19 and 19 and 19 and 19 and 19 and 19 and 19 and 19 and 19 and 19 an

vn=13,3

- xa Uppdatera SoC tabellen se kommando pb ovan för beskrivning x0-9 Uppdatera SoC tabellen
	- se kommando pb ovan för beskrivning
- y0-9 Uppdatera SoC tabellen se kommando pb ovan för beskrivning
- ya Uppdatera SoC tabellen se kommando pb ovan för beskrivning

### Systemkommandon

Här är några kommandon som du inte bör använda om du inte vet exakt vad du gör. Om du ändå har gjort det, titta på kommandot fr nedan för att förstå hur du löser problemet.

#### a1(-4) Justera spänningen för cell 1-4

Om du är säker på att BMS4S rapporterar en felaktig spänning på en cell kan du justera värdeberäkningen med det här kommandot.

Exempel: a4=-0,005

#### fr Återställ sparade inställningar

När du har gjort för många ändringar och vill komma tillbaka till läget när BMS4S levererades eller du senast sparade dessa med kommandot sf.

Exempel: fr

#### fr! Fabriksåterställning

När du har gjort för många ändringar och vill komma tillbaka till en känd status kommer detta att återställa systemet till inställningar som nya system levereras med. Ändrar inte kalibreringen av spännings- och ström-mätningen.

Exempel: fr!

#### rp Uppdatera programvaran

Om det har släppts några nya funktioner eller felrättningar används detta för att uppdatera BMS4S. Exakt användning levereras tillsammans med uppdateringspaketet.

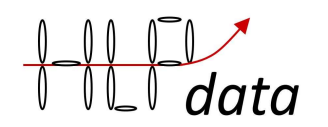

Om du är säker på att BMS4S rapporterar en felaktig spänning på en cell kan du med detta kommando ställa in rätt spänning för den aktuella cellen.

Exempel s4=3.233

Du kan alternativt ställa in det ackumulerade värdet för den cellen, resultatet blir detsamma

Exempel s4=13.3

#### sa Ställ in all spänning

Kan användas för att ställa in spänningen på alla celler om de har exakt samma spänning.

Exempel sa=3.233

#### sf=314 Spara nuvarande inställningar

Kan användas för att byta ut de inställningar som sattes vid tillverkningen. Sparar inte SoC tabellen.

#### sn Set push level at no charge

Om du har problem med att motorn larmar och/eller att varvräknaren slutar fungera när BMS4S stoppar laddningen, så kan du prova att sätta en gräns för hur mycket BMS4S får bromsa generatorn. Normalt varierar push level mellan 1 och 1000, där 1 betyder ingen laddning, och 1000 max laddning. För att hitta rätt nivå, kör till problemet uppstår, och börja sedan stega upp sn=10 sn=20 sn=30… tills problemet upphör. Stega sedan ner för att se när det uppkommer igen, och välj sedan en lämplig nivå. Men om generatorn blir för varm så kommer BMS4S att överrida denna inställning för att kunna skydda generatorn.

Exempel: sn=50

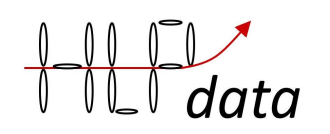

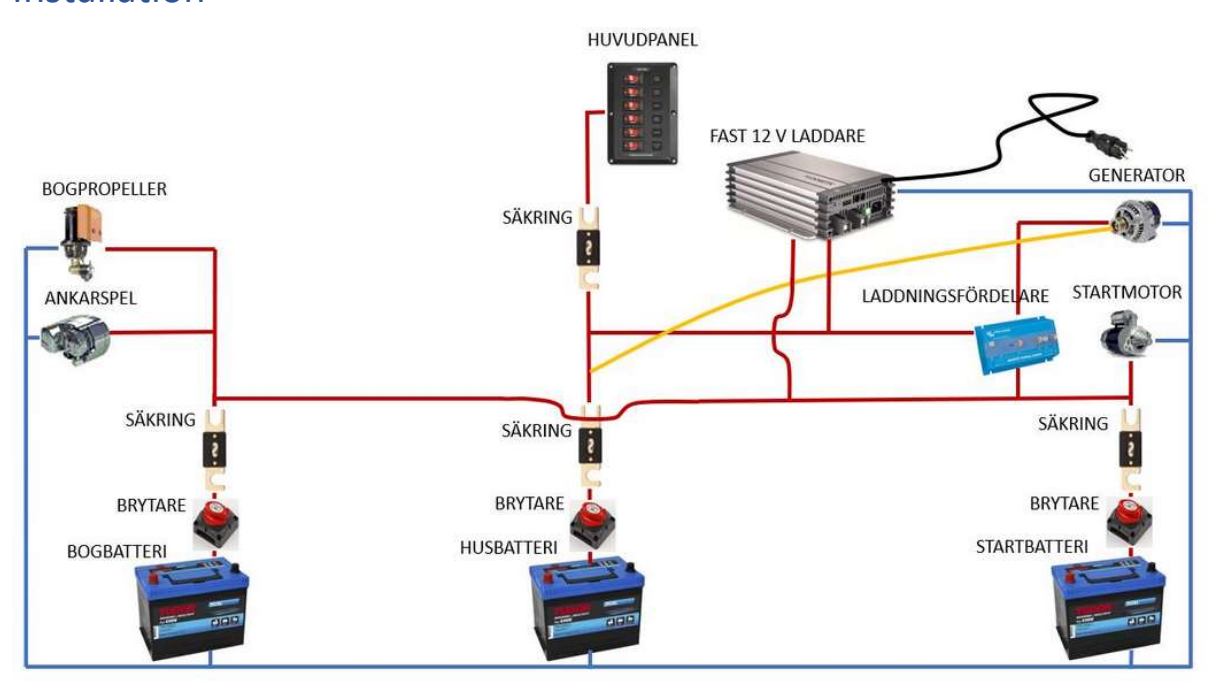

När du startar ser det elektriska systemet ut som ovan. Du har ofta ett startbatteri och ett husbatteri. Dessa hålls åtskilda så att startbatteriet inte används av båtens konsumenter, och de laddas via en laddningsfördelare eller ett relä som slås på när motorn går. Om du har bogpropeller har du ofta också ett batteri för det, placerat i bågen. Alla batterier har naturligtvis strömbrytare och säkringar installerade.

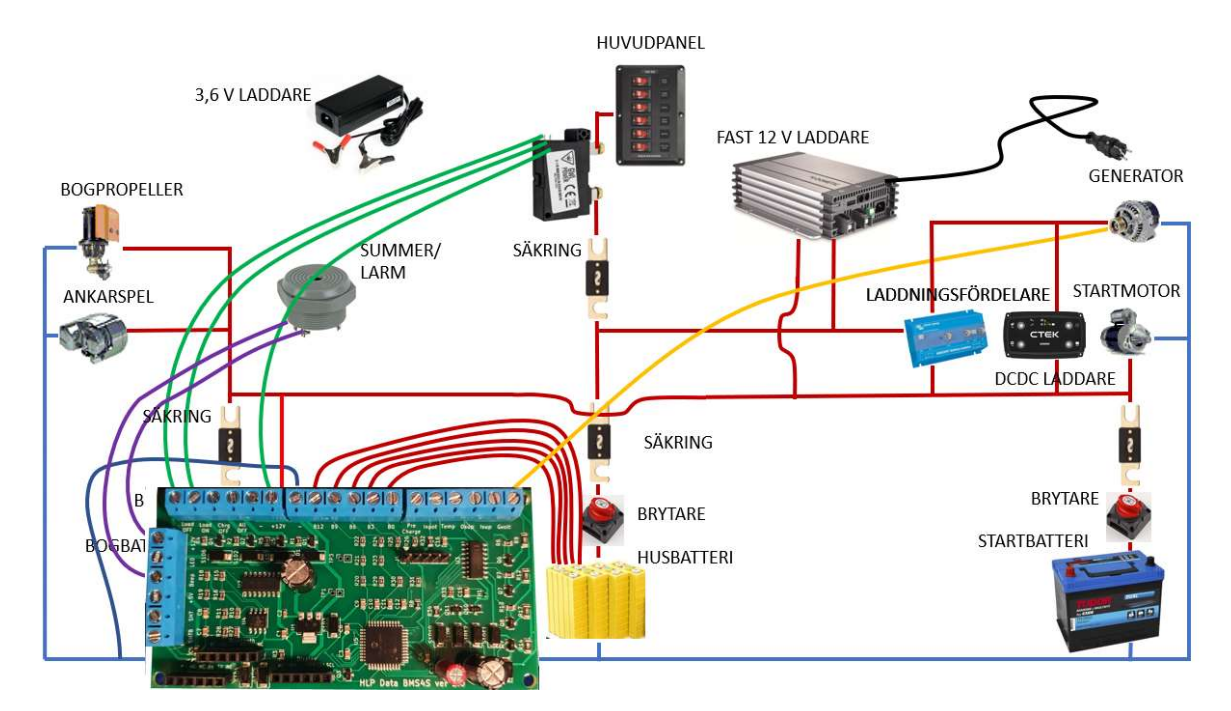

Det enklaste sättet är att bara byta ut husbatteriet med LFP-celler och ansluta dem till BMS4S. Du ansluter också en summer/larm till den. Sedan flyttar du spänningsavkänningskabeln (ofta gul) och ansluter den till BMS4S. Du måste också ansluta ett bi-stabilt relä mellan det nya huvudbatteriet och

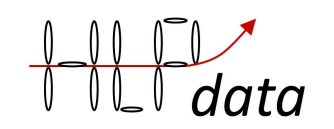

till BMS4S. Sedan ansluter du äntligen strömmen till BMS4S efter huvudströmbrytaren (men före reläet) så att den stängs av när all annan el är avstängd.

Det finns ytterligare två saker som vi tycker att du ska ansluta: en tryck-knapp och en led. Detaljer om detta och var kablarna är anslutna beskrivs i beskrivningen för utrustningsanslutning nedan.

Nackdelen med denna inställning är att bly-batterierna laddas endast när motorn är igång, och under större delen av den tiden håller LFP-banken spänningen under 13,8 V, vilket inte räcker för att ladda batterierna fullt. Vill du absolut behålla ett startbatteri kan du koppla in en DCDC laddare mellan generatorn och startbatteriet. Då kommer den att höja ladd-spänningen till startbatteriet.

Eller så förenklar du elsystemet: ta bort strömfördelaren och anslut de tre kablarna tillsammans så får du en installation som ser ut så här:

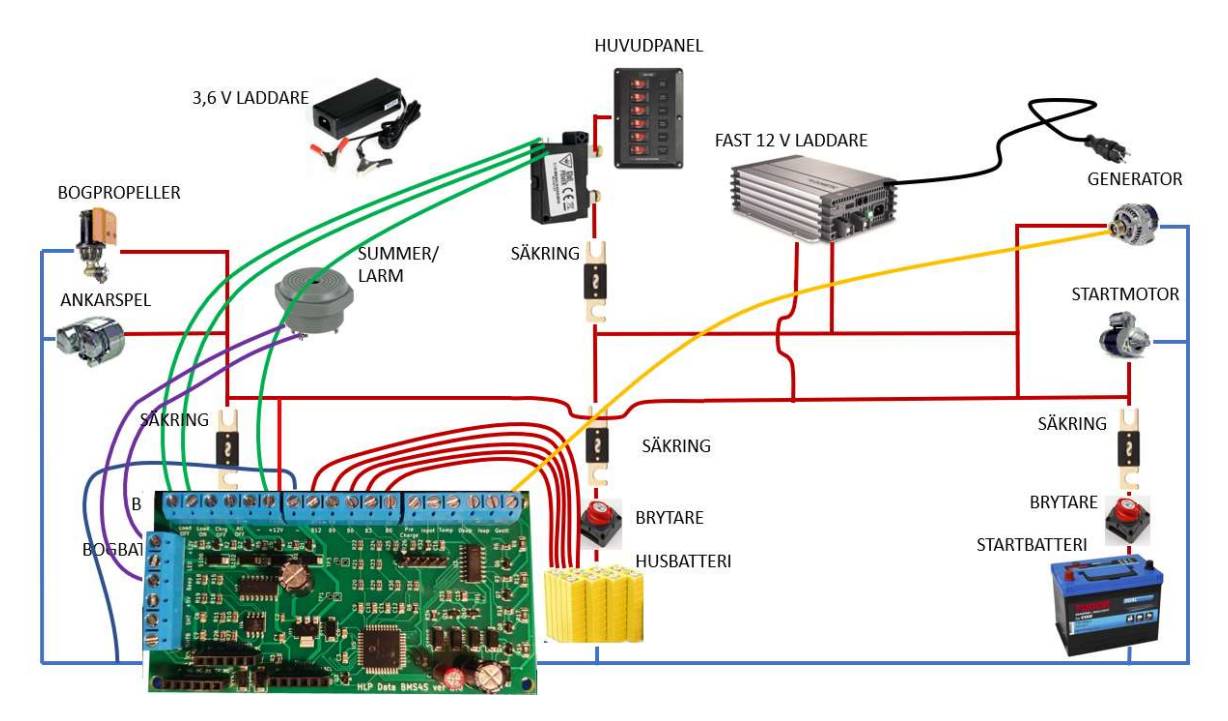

Men tänk på att elmotorer skapar mycket störningar när de går, så helst skall de ha en egen ledning (och brytare) från batteriet (eller så kort gemensam ledning som möjligt). Detta för att batteriet skall

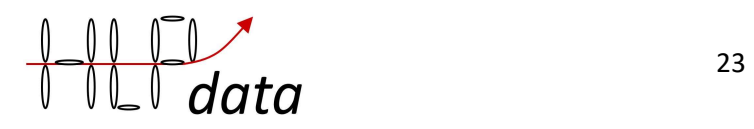

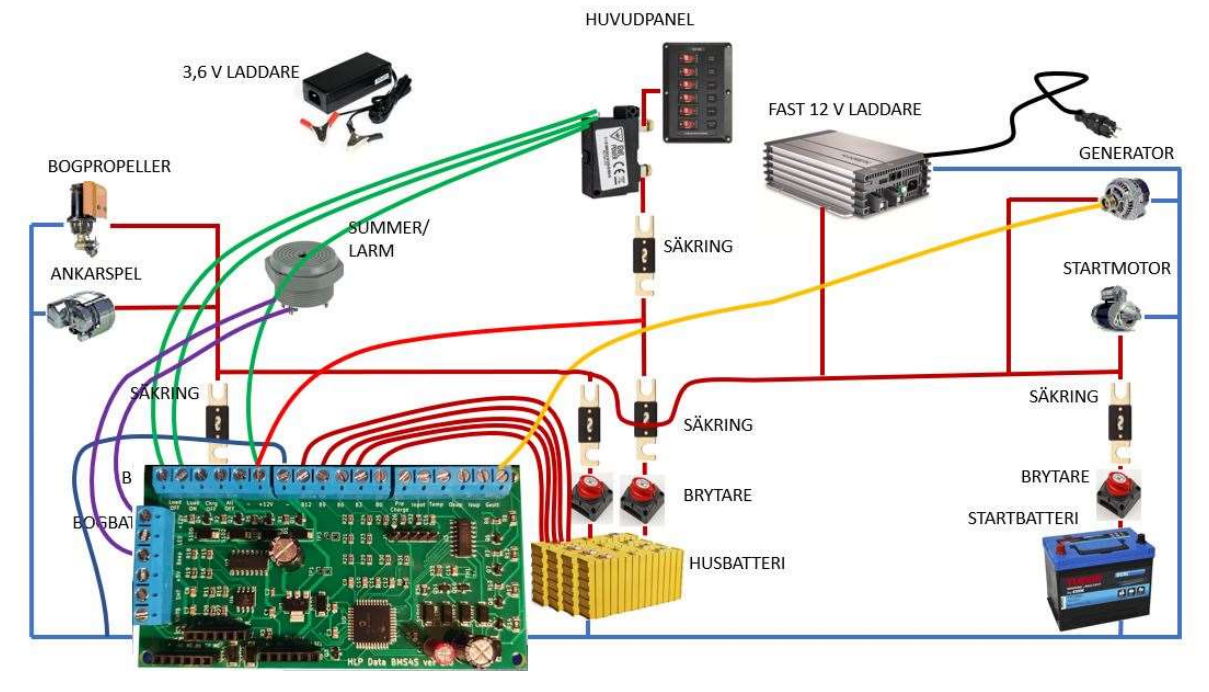

kunna fungera som filter för dessa störningar.

Nu har blybatterierna blivit backup för säkerhet och används inte under normal drift. Det räcker då att ladda dem då och då, vilket kan göras genom att helt enkelt koppla in dem med strömbrytaren. De kommer då att få lite liten ström från LFP som normalt ger 13,2 V och naturligtvis från generatorn när den är igång. Men eftersom de inte används kommer de alltid att finnas som säkerhet och vara fulladdade.

# Kort steg-för-steg grundinstallation

Här är en steg-för-steg-instruktion, men först läs kapitlet Viktig information i början av denna manual. Om du vill testa BMS4S före installation, anslut - och B0 till batteriet minus först och sedan +12 och B12 till batteriet plus (och sedan kommandot wm=+2 för att berätta för BMS4S att endast 12 V är ansluten). Mer information om anslutningarna finns i nästa kapitel.

- 1. Planera var du ska placera BMS4S, relä, summer/alarm, led för låg SoC-varning och tryckknapp för enkel justering av laddningsnivå och för att väcka Bluetooth-gränssnittet.
- 2. Borra hål i skarven mitt för varje anslutning som är lite mindre än sladden som skall användas. Detta gör att boxen blir helt tät när du sedan skruvar ihop den.
- 3. Anslut (minus/jord) till systemets jordledning/minusledning
- 4. Förbered fem kablar mellan LFP-cellerna och BMS4S och pressa på kontakterna för batterisidan. Om du avser att använda automatisk balansering så skall kablarna inte vara för tunna, minst 0,75 mm2 och så korta som möjligt. Markera kablarna på batterisidan med etiketter: B12, B9, B6, B3, B0.
- 5. Anslut först kablarna på BMS4S-sidan. Se till att B0-kabeln är ansluten till B0-terminalen, B3 till B3 terminalen osv.
- 6. Anslut kablarna till LFP-cellerna. Se till att du placerar kablarna på rätt cell. Börja med B0 på batteri-minus, B3 på plus på första cellen (samma cell som B0 sitter på), B6 på plus på andra cellen, B9 på tredje och B12 på fjärde cellen (samma pol som den röda tjocka kraftkabeln är ansluten till). Om du har en multimeter, avsluta med att mäta spänningen

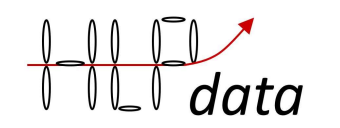

mellan B0 och B3, den skall vara runt 3,2 V. Mellan B0 och B6 skall den vara runt 6,4 V. Mellan B0 och B9 skall den vara runt 9,7 V. Mellan B0 och B12 skall den vara runt 13 V.

- 7. Anslut reläet på kabeln mellan huvudpanelen med alla säkringar och LFP-cellerna.
- 8. Anslut reläet till Load OFF och Load ON på BMS4S och till +12V.
- 9. Anslut summer/larm till Beep på BMS4S, och till +12V.
- 10. Anslut LED lampan LED på BMS4S, och till +12V.
- 11. Anslut tryckknappen mellan terminal Inpot och (minus, jord)
- 12. Flytta (den ibland gula) spänningssensorkabeln från generatorn till Gvolt-terminalen på BMS4S. Se till att den kopplas rätt, denna kabel ska dra max ett par mA. Om du är det minsta osäker, mät strömmen i den innan du kopplar in den och säkra av den med en max 100mA säkring.
- 13. Nu är det bara att ansluta ström till BMS4S via terminalen + 12V
- 14. Flytta nu kablarna på den eventuella ladd-fördelaren så att de alla sitter på samma terminal (såvida du inte tänker behålla ett separat startbatteri).
- 15. Testa installationen enligt beskrivningen i avsnittet Testning nedan.
- 16. Starta motorn och kör den ett tag. Testa med ett blött finger att generatorn inte överstiger 100 grader (då kokar det). Om det gör det så har den förmodligen inget skydd mot överhettning. Se punkt 6 i kapitel "Beskrivning av utrustningsanslutning" om hur man kan lösa detta.
- 17. För att maximera kapaciteten och livslängden på dina LFP-celler ska du alltid ladda dem fulla när de inte har använts på ett tag. Gör det nu med 3,6 V LFP-laddaren, en cell åt gången. (Men lämna dem inte helt laddade om de inte kommer att användas ett tag. Ladda i så fall ur dem till under 80% SoC för att maximera livslängden.)
- 18. Nu är du redo att segla ut. Njut av ett liv med mindre bekymmer om brist på el.

# Inkoppling av ytterligare utrustning och lite mer detaljer

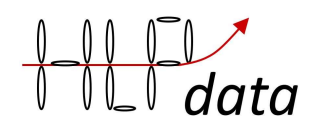

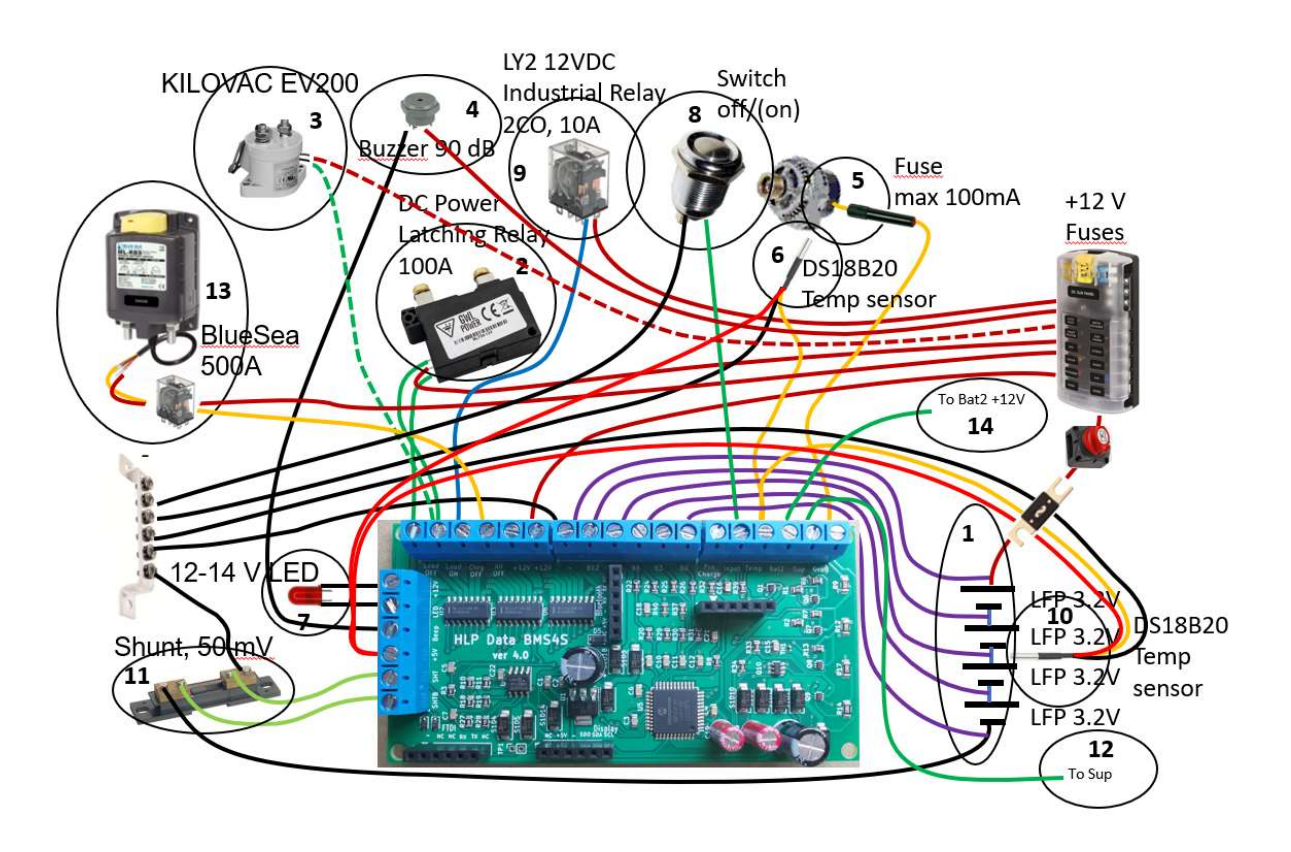

Här är en bild som visar hur utrustning ska anslutas till BMS4S. Alla kablar som lämnar ett batteri ska ha en strömbrytare och måste vara ordentligt avsäkrade nära batteriet om det finns en minsta risk för att det någonsin kan bli en kortslutning eller överbelastning, men detta ligger utanför denna manual och du måste hitta beskrivningar om hur man gör detta någon annanstans. Så, låt oss istället diskutera hur utrustningen på bilden ska anslutas till BMS4S. Vi tar dem en efter en, men se först till att ha läst kapitlet Viktig information i början av den här manualen.

- 1. Du behöver fem kablar mellan BMS och LFP-cellerna. Om du avser att använda automatisk balansering så skall kablarna inte vara för tunna, minst 1 mm2 (vilket är minsta ledningsarea i en båt enligt EU direktiv) och så korta som möjligt. Markera dem i ena änden med etiketter: B12, B9, B6, B3 och B0. Börja ansluta B0-kabeln i B0 på BMS4S och anslut den sedan till batteriets minuspol. Fortsätt med B3 som ska anslutas till + sidan av den första cellen. B6 till de andra cellens + terminalen. B9 till tredje och B12 till fjärde cellens + terminal (samma pol som den röda tjocka kraftkabeln är ansluten till). Kontrollera alltid varje ledning en extra gång innan du ansluter den. Om du har en multimeter, avsluta med att mäta spänningen mellan B0 och B3, den skall vara runt 3,2 V. Mellan B0 och B6 skall den vara runt 6,4 V. Mellan B0 och B9 skall den vara runt 9,7 V. Mellan B0 och B12 skall den vara runt 13 V.
- 2. Öppna ledningarna mellan batteriet och huvudpanelen och anslut reläet så att det kan koppla bort all användarutrustning när en lågspänningssituation uppstår. Anslut sedan ledningarna mellan reläet och BMS som på bilden, dvs. ledningen som stänger av reläet till Load OFF-terminalen och den som slår på den till Load On-terminalen. Den gemensamma ledningen är ansluten till +12V. Du kan naturligtvis använda högeffektreläer som Bluesea 500 A om du har utrustning med hög effekt, som tex en 3 kW inverter som inte har någon möjlighet att styras utifrån.

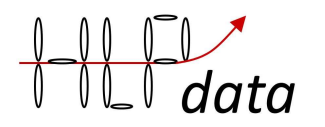

- 3. Om du vill använda ett monostabilt relä, som KILOWAC EV200, ansluter du det till Load on terminal. För monostabila reläer måste du också ändra tiden reläet dras till 0, vilket innebär att det dras hela tiden, kommando: tr=0. Detta innebär också att Load OFF alltid kommer att vara i motsatt position av Load ON. Monostabila reläer använder ström hela tiden den är ansluten, så bi-stabila reläer har en klar fördel.
- 4. Du kan använda vilken 12 V-summer/larm som helst för att få ljudsignaler när något måste göras. Du ansluter den till 12 V och kopplar minusledningen till terminalen märkt Beep.
- 5. Många moderna generatorer har en spänningsavkännande (ofta gul) kabel som används för att kompensera för spänningsfallet i kablarna mellan generatorn och batterierna. Om din generator saknar en sådan kabel är det förmodligen en med låg effekt, och det kan vara en bra idé att byta ut den för att få bättre laddning eftersom LFP-batterier kan ladda mycket snabbare än blybatterier gör. Spänningsavkänningskabeln flyttas helt enkelt från var den anslöts tidigare till terminalen på BMS4S märkt Gvolt. Se till att den kopplas rätt, denna kabel ska dra max ett par mA. Om du är det minsta osäker, mät strömmen i den innan du kopplar in den och säkra av den med en max 100mA säkring. Men om du fortfarande vill använda den befintliga generatorn utan en spänningskännande kabel måste du öppna den och identifiera de två ledningarna som matar rotorn med ström. De går alltid till de två kolborstarna, ibland inbyggda i regulatorn. Du måste klippa upp en av dessa och förlänga de två resulterande ledningarna utanför generatorn, och anslut dem till ett relä som är av typ som normalt är anslutet (NC). Anslut sedan relästyrningskablarna till terminal Charge OFF på BMS4S och +12V. Nu kommer reläet att bryta upp rotorns matning när BMS4S aktiverar den, och generatorn slutar producera ström. Det här är också hur du ansluter reläer som stänger av laddning från andra källor som solpaneler, vindkraftverk etc. För ett alternativt sätt att styra generatorn se appendix D.
- 6. Många moderna generatorer är också skyddade mot överhettning. Ett enkelt test är att låta den ladda ett tag och sedan röra vid den med ett vått finger. Du hör direkt om det är över 100 grader eftersom vattnet då kokar. BMS4S kan skydda generatorn om den inte gör det själv. Placera temperatur-givaren så att den vidrör generatorn och anslut den som visas på bilden mellan Temp-terminalen (gul sladd), jord /minus (svart sladd) och +5V (röd sladd). Det fungerar ofta också att även koppla den röda kabeln till jord. Givaren kommer då att använda vad som kallas parasit-matning, men då måste parasitmatningen kopplas på (wm=+16). Om du tänker använda parasitmatning så rekommenderas en säkring på max 100 mA för BMS4S version 5. På tidigare versioner rekommenderas en säkring på max 25 mA på den gula kabeln. Beroende på var på generatorn du placerar givaren (se bild nedan på hur temperaturen ökar på olika ställen när generatorn belastas) kan du behöva justera temperaturvärdena: kommando t4=nn, t5=nn och t6=nn. Glöm inte heller att konfigurera

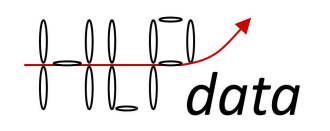

den som en generatorgivare, kommando n1(-5)=ax.

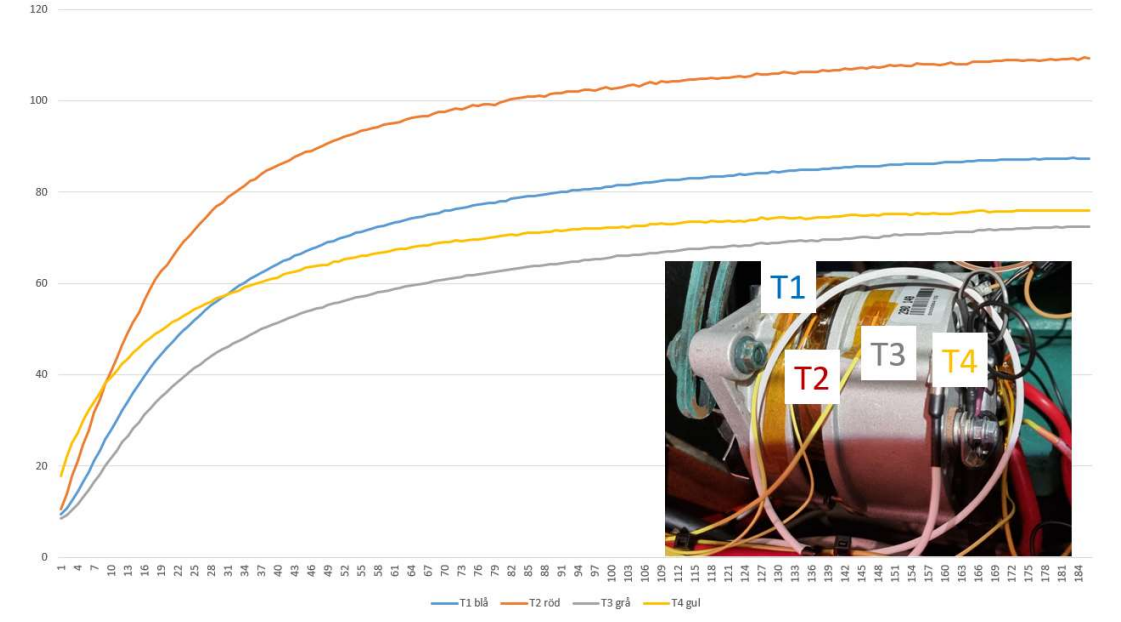

- 7. Lysdioden måste vara av typ 14 eller 12 V om du ansluter den som på bilden. Annars måste du sätta in ett 1 kOhm motstånd i serie med dioden. Observera att lysdioden normalt är känslig för polariteten så att du ansluter rätt ben mot + 12V, och den andra mot LED-porten.
- 8. Tryckknappen är ansluten mellan Inpot-anslutningen och (minus/jord). Den används för att tillfälligt ändra inställningarna för laddning och för att väcka en Bluetooth-radio som är avstängd.
- 9. Om du vill stänga av strömmen till den fasta installerade laddaren automatiskt när batteriet är fulladdat kan du använda ett standardindustrirelä med tillräcklig brytförmåga och ansluta det till terminal Charge OFF och +12V.
- 10. Om du vill övervaka batteriets temperatur ansluter du en eller flera temperaturgivare som placeras vid LFP-cellerna. Anslutes till BMS4S på samma sätt som de på generatorn (se punkt 6 ovan). Glöm inte att konfigurera dessa som batterigivare, kommando n1(-5)=bn. Om du tänker använda parasitmatning så rekommenderas en säkring på max 100 mA på BMS4S version 5. På tidigare versioner rekommenderas en säkring på max 25 mA.
- 11. Om du har en 50 mV shunt för 500 A ansluten på batteriets minussida kan du ansluta BMS4S till den som på bilden. Anslut den sida som ligger närmast batteriets minuspol till SHTB och den andra på SHT. När den är ansluten måste du informera BMS4S om det, kommando wm=+1. Du måste alltid nollställa den, se texten nedan. Du bör även kalibrera den, och då justeras den även för andra shuntvärden. Om du inte har någon shunt, anslut BMS4S till de två sidorna av den första kabeln på batteriets minussida om den förväntade spänningen över den aldrig kommer att överstiga 100 mV. Eller skjut in två nålar i sladden med 0,3 m mellanrum om det är en 50 mm2 kabel, eller 0,2 m om det är en 30 mm2 kabel. Börja med att nollställa (ingen förbrukare på) och ge kommando: sc=0. Börja sedan ladda med en känd ström, t.ex. 20 A, ge kommandot: sc=20, eller slå på en känd belastning, t.ex. 10 A och ge kommando: sc=-10.
- 12. Om du vill ha redundans (om du har en mycket stor/dyr LFP-bank) kan du installera en andra BMS4S, antingen exakt på samma sätt som den första, eller förenklas genom att minska en del av den duplicerade utrustningen. Den enklaste arbetskonfigurationen är att endast ansluta + 12V, - och en kabel till larmet/summern, och en till reläet som bryter för låg spänning, så att det kan meddela dig om något är sönder, och bryta om strömmen tar slut. Sedan kopplar du ihop de två med en ledning som går mellan Sup på en BMS4S till Sup

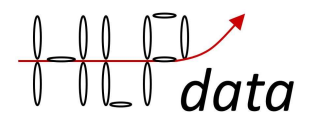

på den andra. Ändra sedan arbetsläge på den ena till "supervised master", och den andra till "supervised slave" Kommando wm=+4 på den ena, och wm=+8 på den andra. Se till att de två BMS4S inte delar samma säkring för att undvika ett enda fel slår ut övervakningen. De övervakar nu varandra, och om en går sönder kommer den andra att börja pipa "apparatfel" medan den fortfarande övervakar LFP-banken.

- 13. Om du tänker hålla batterierna inkopplade hela tiden, även när du lämnar båten under långa tider, kan det vara klokt att installera ett bi-stabilt relä som isolerar batteriet totalt vid en lågspänningshändelse. Blue Sea reläet på bilden kan inte styras direkt från en open-collector port, så därför behövs ett slavrelä (eller MOSFET) som omvandlar open-collector pulsen till en +12V puls. Den ska anslutas till All OFF, och BMS4S skickar ut en 0,5 s-puls när spänningen i den första cellen går under 2,8 V (kan ändras med vv=n.nnn). Det rekommenderas att detta relä stänger av ALLA konsumenter, även BMS4S. Du kan behöva ansluta en kondensator parallellt med reläet på 100-300 uF för att säkerställa att reläet växlar färdigt efter att strömmen bryts. Denna typ av högströmsrelä kan naturligtvis också användas som relä i punkt 2 ovan om du har utrustning som en inverter med hög effekt. Fast de flesta invertrar har ingångar för att kunna styras externt som går att använda i stället för ett högströmsrelä. För bogpropeller och ankarvinschar räcker det om manöverknapparna drivs bakom lågspänningsreläet, dessa använder väldigt lite ström.
- 14. Om du har ett extra batteri kan det anslutas här för att kunna övervakas, och för att kunna styra generatorn om bara det batteriet skulle vara inkopplat någon gång. Ställ då in maximalt tillåten spänning vid motorgång, t.ex: v2=14,5.

# **Testning**

Slå på strömmen och anslut till BMS4S med din telefon eller dator via Bluetooth eller FTDI kabeln. Börja med att kontrollera att alla spänningar rapporteras korrekt, kommando p. Titta sedan på inställningarna för att se om det finns något du vill ändra, kommandot ps. Och kontrollera att de anslutna temp-givarna har korrekta namn (första bokstaven alltid 'a' eller 'b'. Nu är det dags att testa systemet. Först testar vi att lågspänningsskyddet fungerar:

- 1. Ändra tillfälligt gränserna för när förbrukarna stängs av och på: kommando vo=3,4 och vl=3,4. För att kunna ändra inställningar måste enheten vara upplåst, kommando du=1234.
- 2. Efter 15-60 sekunder ska reläet stänga av elen till huvudpanelen.
- 3. Om ok, återställ gränserna för när förbrukarna stängs av och på, vl=3,05 och vo=3,15. Om du kommunicerar via bluetooth så måste du efter avstängningen starta upp bluetooth-adaptern igen med knappen tills en blinkning visar sig på LEDen.
- 4. Reläet ska omedelbart slå på strömmen igen
- 5. Om du har ett "mycket låg" spännings-relä, ställ tillfälligt den mycket låga spänningen till 3,4, kommando vv=3,4
- 6. Efter 15 sekunder ska reläet stänga av all ström
- 7. Slå på strömmen manuellt igen och byt spänning tillbaka till normal spänning inom 15 s, kommando vv=3,0

Om detta fungerar ok är det dags att testa högspänningsskyddet.

- 1. Starta motorn
- 2. Om batterierna inte är fulladdade, ställ in återstarta laddningen till 3,1 V, kommando vr= 3,1 och högspänningen på 3,1 V, kommando vh=3,1

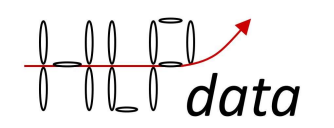

- 3. Efter 15 sekunder ska motorn byta ljud och gå lättare eftersom generatorn nu har slutat ladda batteriet. Om du har installerat en shunt kan du kontrollera att laddningen har upphört med kommandot p, som kommer att skriva ut spänning och ström.
- 4. Förbered kommandot för att återställa högspänningsgränsen till 3,6 V, kommandot vh=3,6, men skicka inte det ännu.
- 5. Vänta i 2 minuter, sedan hörs summern/larmet som larmar för för hög spänning
- 6. Skicka nu det förberedda kommandot för att stoppa larmet. Och återställ vr=3,250.
- 7. Starta om laddningen genom att trycka på tryckknappen och hålla in den tills LEDlampan slutar blinkar. Detta tar ungefär 7 sekunder.
- 8. Du kan också testa att laddningen stängs av också genom att tillfälligt ändra inställningen. Tryck på tryckknappen tills du har sett 6 långa blinkningar på lysdioden. Nu har du tillfälligt minskat stoppspänningen med 2 volt, vilket definitivt kommer att stoppa laddningen inom den inställda fördröjningen. Att göra det på detta sätt genererar inte något larm för för hög spänning.
- 9. Starta om laddningen genom att trycka på tryckknappen tills LED-lampan slutar blinkar.
- 10. Stanna motorn.

Jag detta fungerar ok, testa sedan lågspänningsvarningen

- 1. Ställ varningsblinknivån till 100%, kommandot sl=100
- 2. LEDen ska börja blinka med en blinkning för varje 10% av laddningstillståndet i batteriet, dvs. om SoC är 45 kommer det att bli 5 blinkningar, 2 sekunders paus, 5 blinkningar osv.
- 3. Återställ varningsblinknivån till 20% (eller vad du tycker att den borde vara), kommando  $sl=20$

Och slutligen testar vi laddningsnivåjusteringen

- 1. Tryck på tryckknappen tills du ser 3 långa blinkningar på lysdioden.
- 2. Kontrollera att systemet har lagt märke till detta, kommando po.
- 3. Kontrollera att i utskriften innehåller: adjust-volt-high= -0,10 V
- 4. Gör samma sak tills du ser 4 långa blinkningar, po ger: adjust-volt-high=-0,15 V.
- 5. Gör samma sak tills du ser 6 långa blinkningar, po ger: adjust-volt-high=-2,00 V, vilket innebär att all laddning (som BMS4S kontrollerar) kommer att stoppas hela tiden
- 6. Tryck på tryckknappen tills den slutar blinka och kontrollera att det sedan står: adjustvolt-high= 0,00 V

Om allt fungerat som det ska, skriv ut extrempunkts-loggen, kommando pe. Här ser du loggen på alla tester du gjort. Avsluta med att tömma den så det finns gott om plats för nya "riktiga" logg-poster, kommando ce.

# Balansering

Om du har en 3,6 V-laddare räcker det normalt om du använder den för att ladda alla celler en eller två gånger om året med den helt. Eftersom BMS4S alltid agerar på den första cellen som når en gräns kommer ingen skada att göras även om det finns en obalans och användningsinställningarna är aggressiva med användning av så nära 100% av tillgänglig kapacitet som möjligt. Även om man tänker använda automatisk balansering så måste man alltid börja med att manuellt top-balansera cellerna innan de tas i bruk första gången. Koppla ihop dem parallellt och ladda upp dem till 3,65 V (eller läs och gör vad tillverkaren rekommenderar).

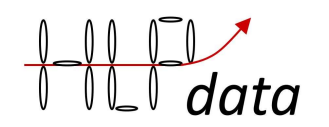

Om du vill att balanseringen ska vara helt automatisk, så finns det två modeller för balansering. Dessa beskrivs i kapitlet "Grundläggande konfigurering". Om du har matchade celler med god kvalitet rekommenderas den enklare "spänningsbaserad balansering". Men om den inte räcker till (man ser i extrempunkts-loggen att spänningsdifferenserna ökar) så får man använda "coulombbaserad balansering".

Balanseraren kan i läge "coulomb-baserad balansering" utjämna en obalans upp till 1,5 Ah per dag. Om du har anslutit en shunt, se till att du har kalibrerat den, se kommando sc=nnn. Det rekommenderas att börja med att balansera bort 25% av uppmätt obalans för att säkerställa att det inte finns någon risk att balansera bort för mycket varje gång. Detta är särskilt viktigt om det inte finns någon shunt ansluten, eftersom då kommer "mätningen" att baseras på vad du har konfigurerat som huvudladdningskälla med kommando bc=nnn.

### Alarm

Alla larm består av n antal ljudstötar med inställd längd (tb=300 är default) med 2 sekunders paus. Alla larm slutar av sig själv när feltillståndet upphör, men innan dess kan man tysta ett larm genom att trycka på knappen tills en längre blink visar sig på LEDen (eller med kommandot bp=1). Nedan beskrivs vad larmen beror på.

#### 2 beep low temp charging

Om BMS4S märker att laddning startas och batteritemperaturen är lägre än inställd minimitemperatur (t1=5 är default), så kommer larmet att starta och laddningen stoppas. Så snart laddningen upphör så kommer även larmet att sluta.

#### 3 beep high battery temp

Om batteritemperaturen överstiger inställt värde (t2=50 är default), så kommer larmet att starta och laddningen stoppas. Så snart temperaturen gått ner så kommer larmet att sluta.

#### 4 beep low voltage

Om spänningen understiger inställt värde (vw=3,1 är default) så kommer larmet att starta och slutar inte förrän spänningen gått upp, eller gått ner under "very low volt" då BMS4S går ner i lågeffektläge och stänger av allt utom att vänta på att spänningen skall gå upp.

#### 5 beep high voltage

Om batterispänningen inte gått ner en stund efter att BMS4S har stoppat laddningen (tw=120 s är default) så kommer larmet att gå. Stänger av sig när spänningen gått ner.

#### 6 beep BMS device failure

Om du har två BMS4S som övervakar varandra, och en slutar att fungera så kommer den andra att larma. Larmet slutar inte förrän den felande BMSen fungerar igen. Så har den gått sönder så kanske man skall stänga av övervakningen till man har ersatt den (kommando wm=-4 och wm=-8).

#### 7 beep temp device failure

Antingen får BMS4S inte kontakt med det antal temp-givare som är installerade vid uppstart, eller så är det för många felaktiga avläsningar från en eller flera givare.

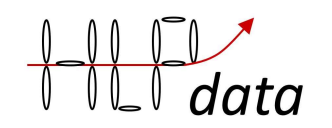

Om larmet kommer vid uppstart så lista givarna med kommandot po. Om du givit givarna olika namn (exempelvis: a1, b1 och b2) så ser du direkt vilken givare som saknas. Det är den som givit upp.

Om larmet kommer under drift kan man ge kommandot sv=3 och förbli uppkopplad till BMS4S. Nu så kan exempelvis utskriften " temp sensor: 2 name: a1 delivered bad report" komma. Den betyder att sensorn som är listad som nummer 2 i utskriften man får av kommandot po har problem. Namnet, som här är a1, kan ibland vara felaktigt eftersom det hämtats ur den felaktiga rapporten från givaren. Men numret i listan är alltid korrekt.

För att bli av med larmet tills man ersatt den felaktiga givaren måste man åter-initiera givarna och ta bort larmet, kommando: rt (reset temp-sensors).

#### 8 beep

Används inte i denna version

#### 9 beep high board temperature

Av någon anledning är kretskortet varmare än det ska vara. Om detta inträffar kan det bero på att balanseringskretsarna gått sönder. Slutar inte larmet själv inom några minuter, och du inte hittar någon annan anledning till att BMS4S blivit för varm, så bör du koppla ur BMS4S och få den utbytt.

#### 10 beep low voltage bat2

Batteri 2 har en spänning som understiger den satta övervaknings-spänningen (ve=nn.n).

### I/O-beskrivning PCB version 4.x och 5.x

I det nedre vänstra hörnet kan du ansluta ett FTDI-kort (eller valfri seriell TTL (5V) seriell adapter: Baudhastighet: 9600, databitar: 8, stoppbitar: 1, paritet: ingen). Se till att du använder rätt kontakt och rätt stift i rätt hål. TX betyder att det är här kortet sänder, ska anslutas till adaptrarnas RX.

Bluetooth-modulen ansluts i det tvärställda uttaget mitt på kortet. Se till att du använder rätt kontakt och rätt stift i rätt hål. Modulen skall vara inställd på 9600 bitar per sekund.

Alla portar på kortet är av open-collektor typ. DVS de drar ner spänningen på porten till minus (noll) när den är aktiverad. Det betyder att alla styrda enheter måste matas med +12V för att porten skall kunna styra dem. Alla portar delar tillsammans en strömbudget:

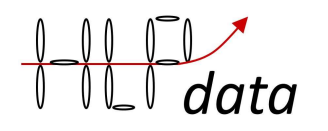

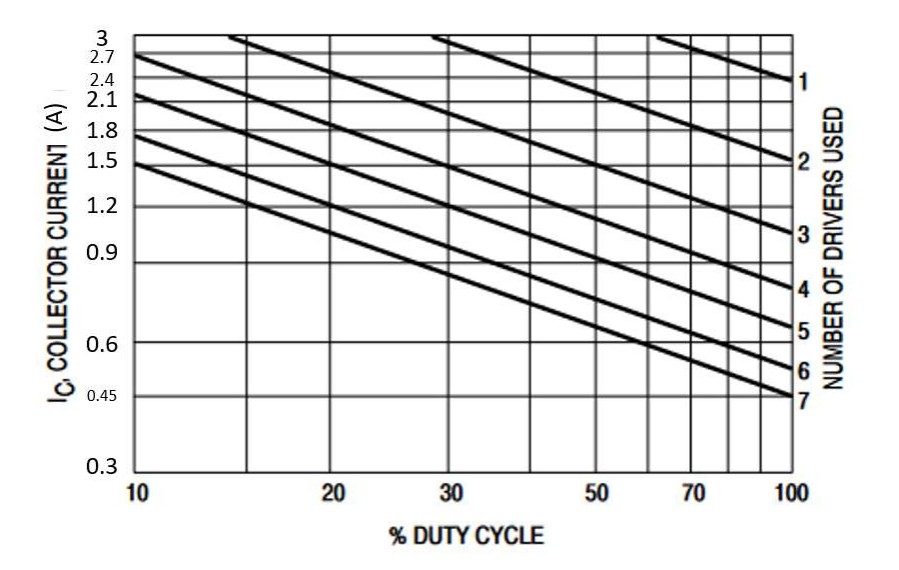

Detta innebär att om du använder bistabila reläer kan de använda 3A vardera när de skickar en puls. Om du använder mono-stabila reläer måste du uppskatta hur många som är aktiva samtidigt och läsa ut maximalt tillåten ström i diagrammet. Exempelvis om du har tre reläer aktiva samtidigt får de dra runt 1A vardera.

BMS4S har 24 I/O-skruvuttag. Från nedre vänstra hörnet medurs:

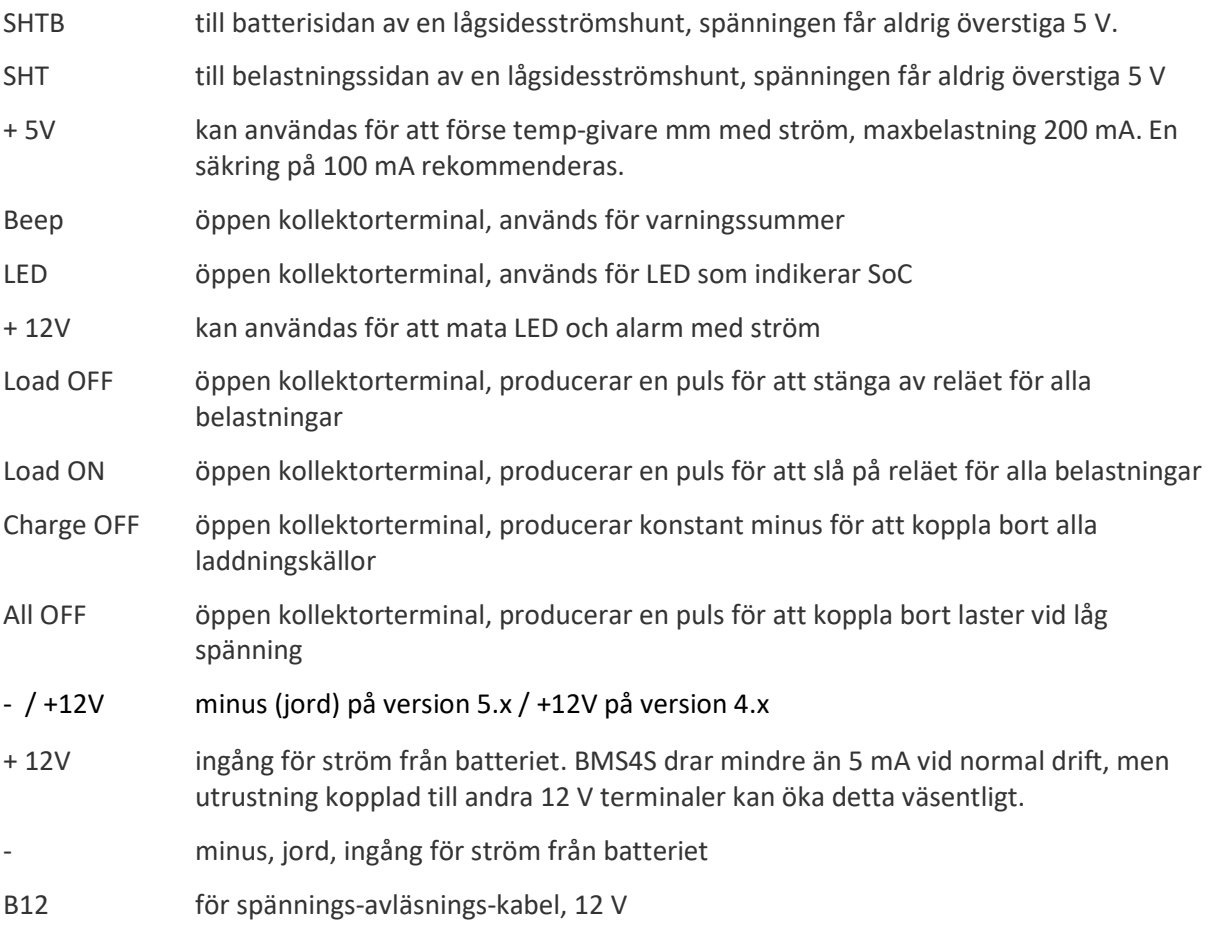

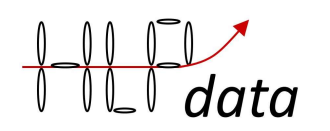

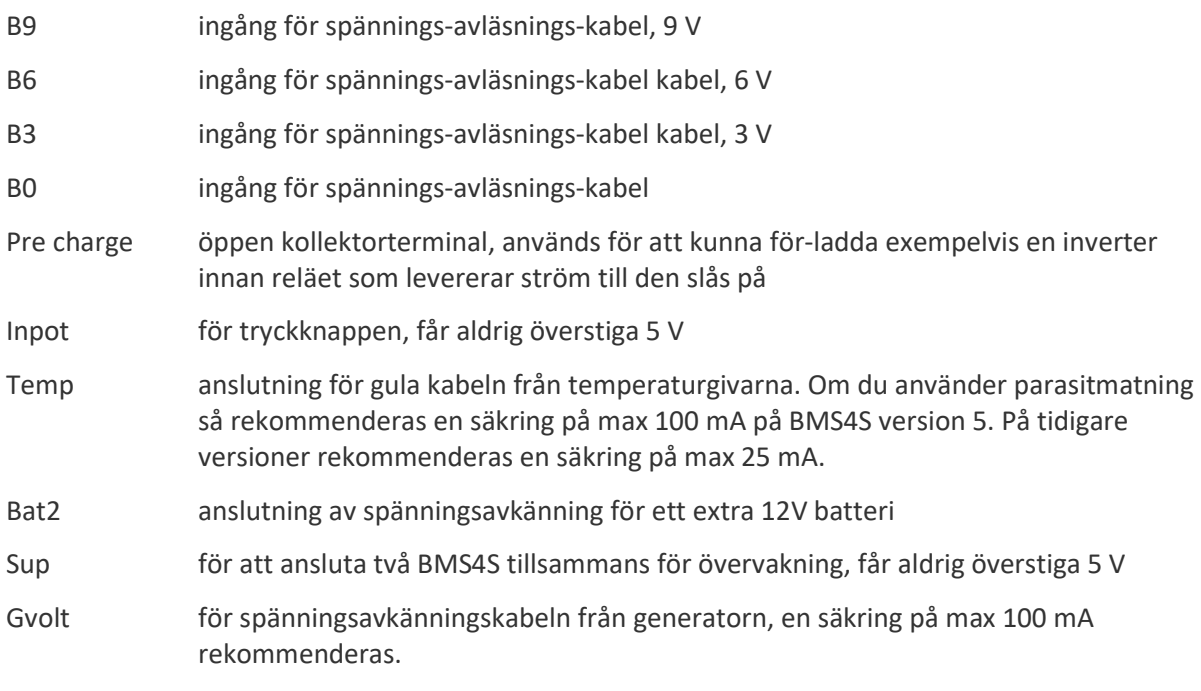

Strömförbrukning: 4 mA + 10 mA om bluetooth är på +4 mA per aktiverad port

# Appendix A, Anslut med en Android telefon eller läsplatta

Det finns olika tillverkare av bluetooth adaptrar, och deras varianter kan ha stiften i olika ordning, vilket gör att de kommer peka åt olika håll när de kopplas in på BMS4S. Var därför noga med att stiften RXD, TXD, GND (-) och VCC (+5V) hamnar rätt och i rätt sockel på BMS4S.

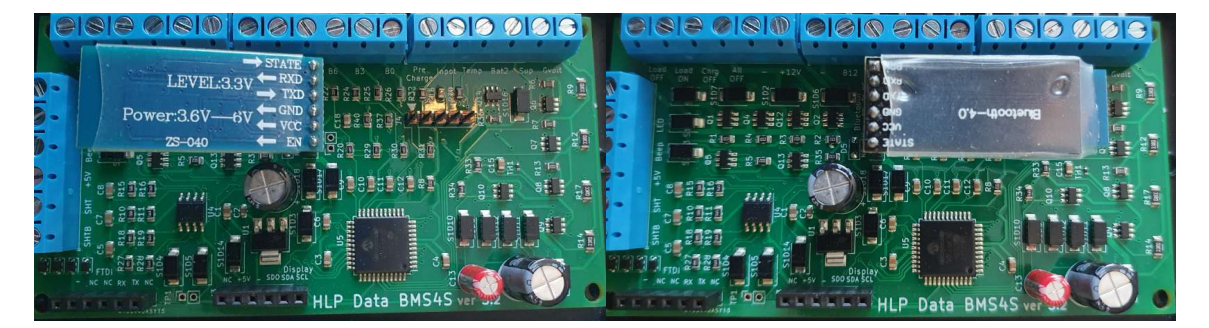

Sedan skall du ladda ner "Seriell Bluetooth" från Google play. Appen skall se ut som den inringade på bild 1. Det finns också en app att ladda ner från hlpdata.se/nedladdningar.

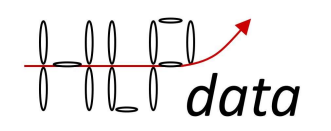

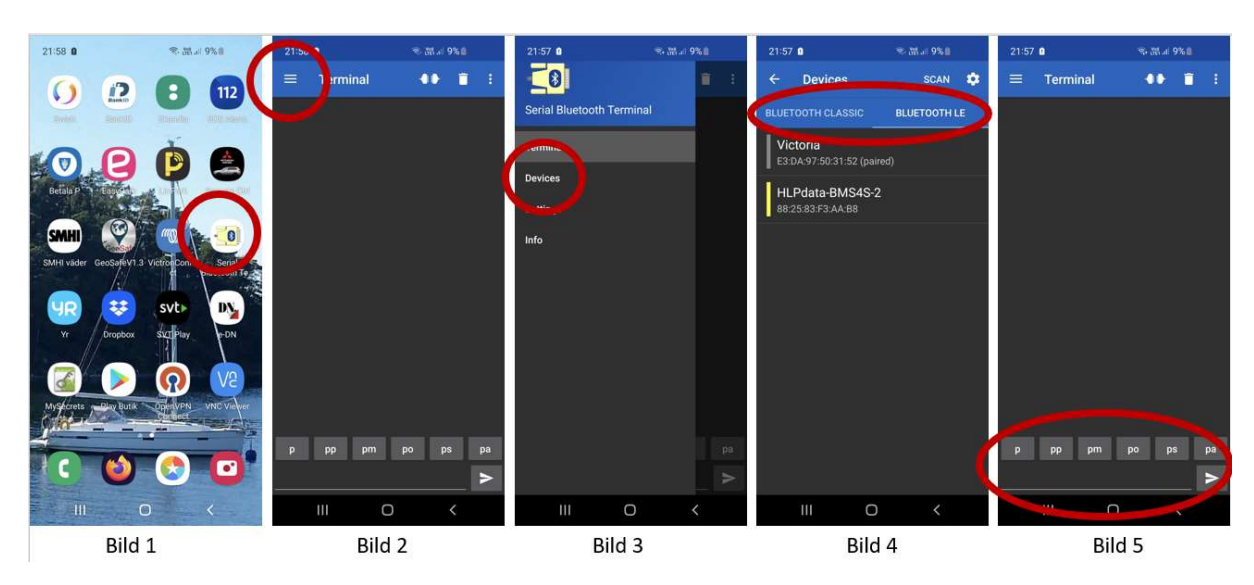

När du startar appen ser den ut som bild 2. Dra då ner menyn, och då kommer alternativen enligt bild 3. Välj devices så kommer du till bild 4. Beroende på vilken typ av bluetooth-adapter du har väljer du classic eller le. En classic måste normalt paras innan den dyker upp. Pin är normalt 1234 på dessa. För LE dyker alla upp ändå. När du valt rätt device kommer du till bild 5 och är då uppkopplad (det är inte appen i bilden, se symbolen uppe till höger). Nu kan du ge kommandon på nedersta raden. Det är också praktiskt att ladda vanliga kommandon, tex p och po, under snabbknapparna. Då

är det bara att starta appen, klicka på **så kopplas du upp, och tryck på snabbknappen p** så ser du direkt status.

# Appendix B, Anslut med en Iphone eller Ipad

Det finns olika tillverkare av bluetooth adaptrar, och deras varianter kan ha stiften i olika ordning, vilket gör att de kommer peka åt olika håll när de kopplas in på BMS4S. Var därför noga med att stiften RXD, TXD, GND (-) och VCC (+5V) hamnar rätt och i rätt sockel på BMS4S. På BMS4S version 2.0 sitter bluetooth sockeln nere i vänstra hörnet, och då går det bara att koppla in adaptrar med stiftordningen som på den vänstra bilden.

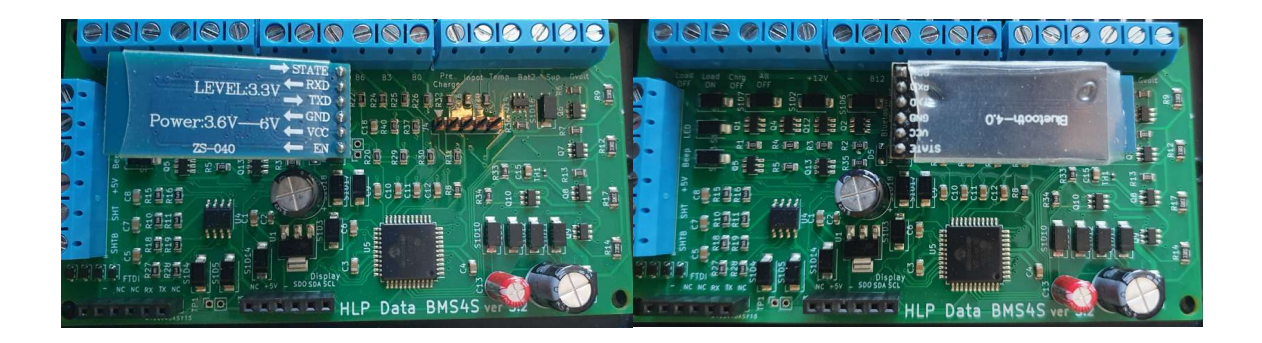

Sedan skall du ladda ner BLE Terminal från Apple appstore. Den ser ut som den inringade appen på bild 1.

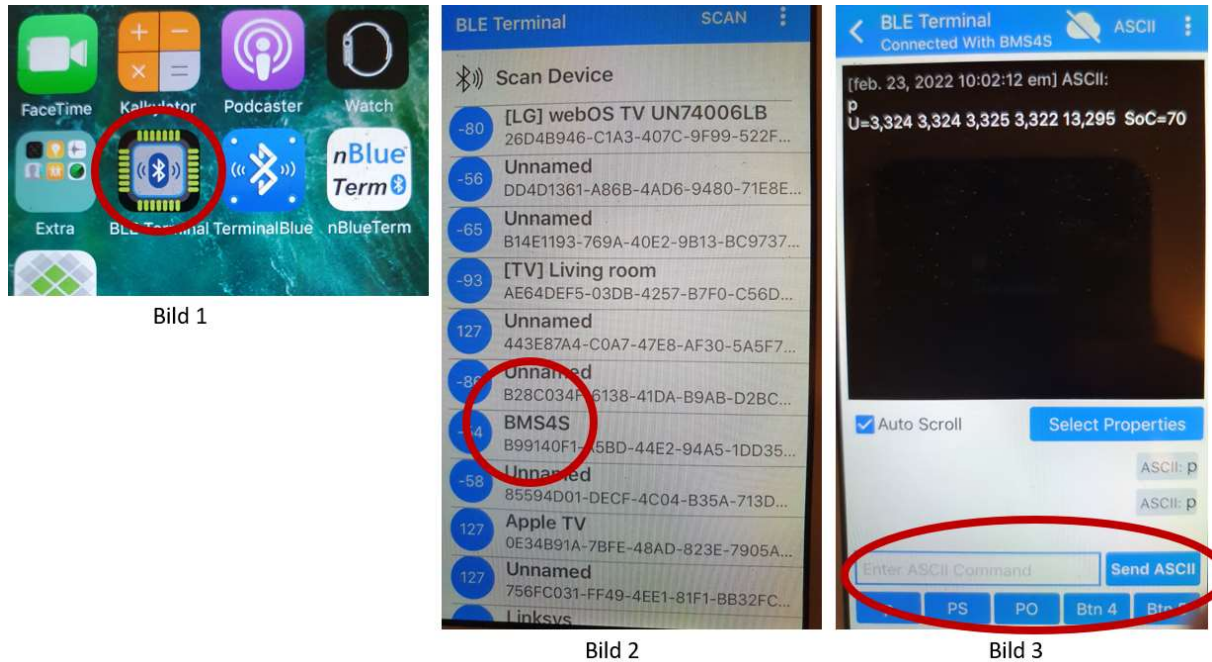

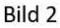

När du sedan öppnar den så listas alla bluetooth le direkt (appen stöder inte bluetooth classic). När du valt ur listan på bild 2 kommer du till bild 3. Där kan du ge kommandon på nedersta raden. Det är också praktiskt att ladda vanliga kommandon, tex p och po, under snabbknapparna. Det är ju bara dessa du normalt använder efter att installationen är klar.

# Appendix C, Anslut med en PC

Börja med att koppla in USB-adaptern i PCn. Windows kommer då att installera rätt driver automatiskt, och tilldela den en plats bland portarna.

Programmet för seriell kommunikation hittar du på hlpdata.se under nedladdningar (bild 1). Välj versionen som passar din BMS4S. Nu kommer en mapp med filer att hämtas till din PC (bild 2).

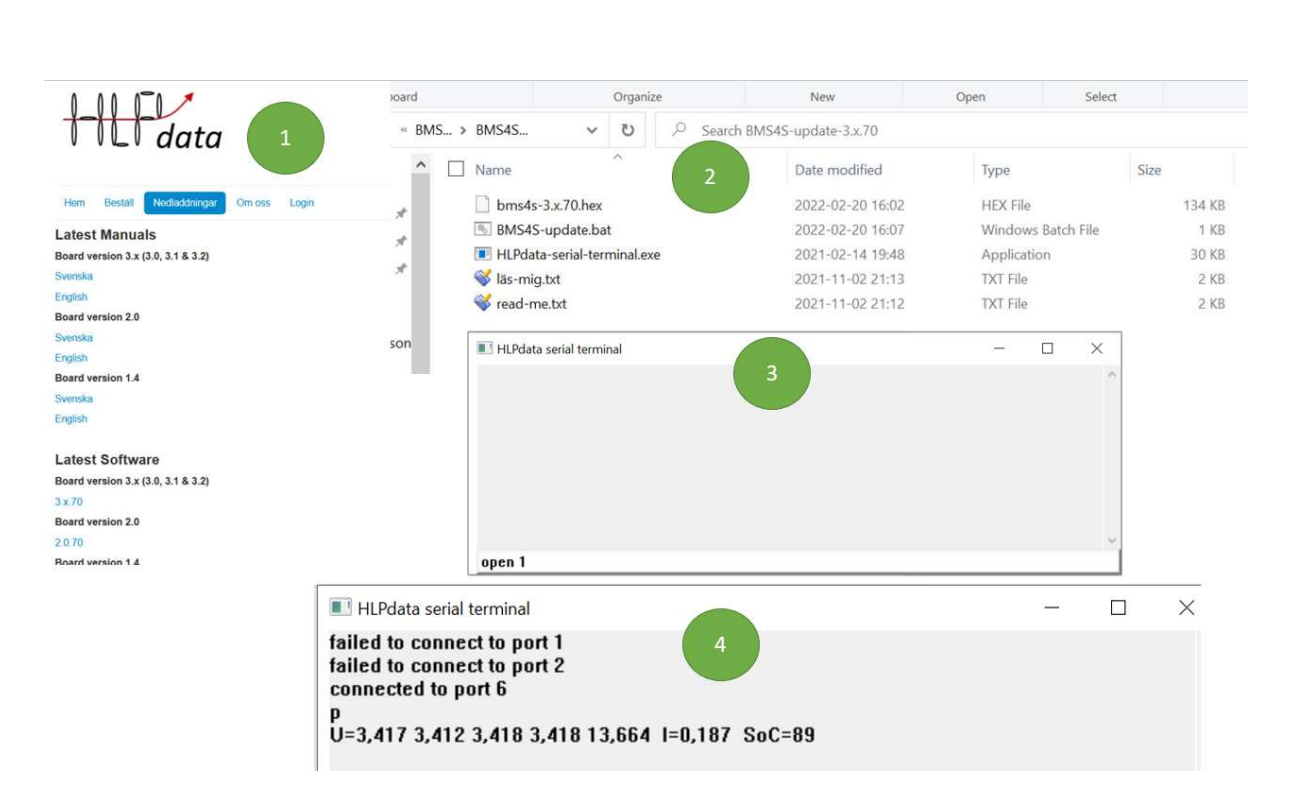

Om du klickar på BMS4S-update.bat så öppnas terminalfönstret (bild 3). Om du vet vilken port Windows tilldelat din USB-adapter (exempelvis som com6) så kan du öppna den direkt med kommandot open 6. Annars får du prova dig fram. Börja med open 1. Funkar inte det så fortsätt med open 2 osv (bild 4). När en port öppnas, prova att trycka upprepade gånger på enter. Varje tryck skall då visa sig som ett blink på adaptern. Om det inte blinkar, fortsätt med nästa portnummer. När du hittat rätt är det bara att koppla in adaptern på rätt ställe på BMS4S:

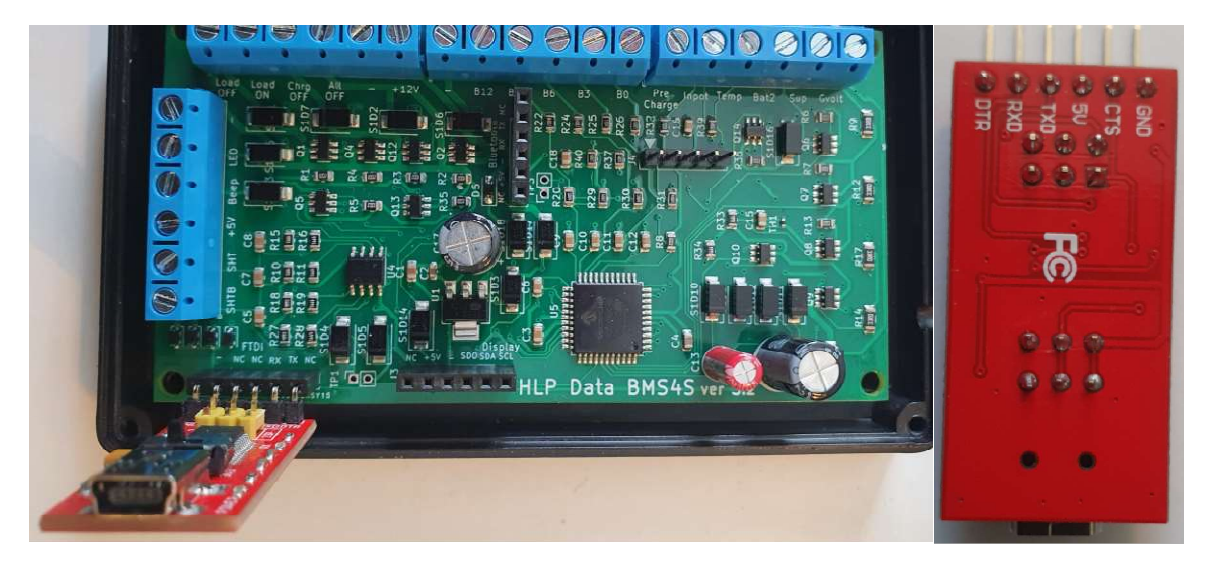

Till höger ser du hur stiften skall sitta på en passande FTDI-adapter.

Nu kan börja ge kommandon, exempelvis p som i bild 4. Ibland tappar PCn kontakten med USBadaptern när den kopplas in på BMS4S. Då är det bara att öppna den igen. Nu vet du ju vilken comport den hamnat på.

 $\int$ data

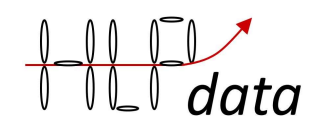

# Appendix D, Alternativt sätt att styra en generator

Om din generator saknar spänningsavkännande kabel, och du inte vill öppna den för att göra det möjligt att bryta strömmen till rotorn, så kan du bygga en lösning som lurar generatorn att sluta ladda. Det görs genom att sänka spänningen som kommer fram till batteriet med 1-1,5V med några likriktardioder. Så här kommer laddkretsen då att se ut:

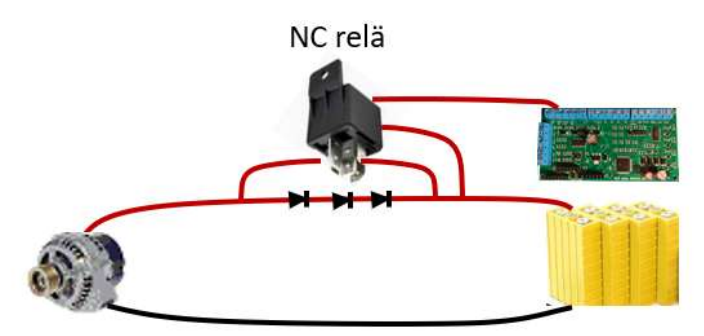

När motorn startas är NC reläet slutet så all ström går igenom det, och batteriet laddas normalt. När BMS4S av någon anledning (generator för varm, batteriet fulladdat…) vill stoppa laddningen så bryter den upp NC reläet. När det sker kommer generatorn att skjuta en spänningsspik som då de tre dioderna kommer att leda till batteriet. Spiken kommer då begränsas till ungefär 1,5-2V över batteriets spänning. Efter det återgår generatorn att leverera runt 14,4V, men pga spänningsfallet genom dioderna kommer spänningen som når batteriet vara runt 13V, som då inte räcker till för att ladda, så generatorn producerar då inte längre någon ström.

Det är viktigt är att välja ett relä som klarar av att både kunna leda och bryta laddströmmen. Man måste också se till att dioderna ger ett tillräckligt spänningsfall för att laddningen skall avbrytas, och att de klarar av att hantera den strömpuls som skapas vi urkopplingstillfället.

Exempel på hur man kan koppla in dioder i TO-220AB utförande:

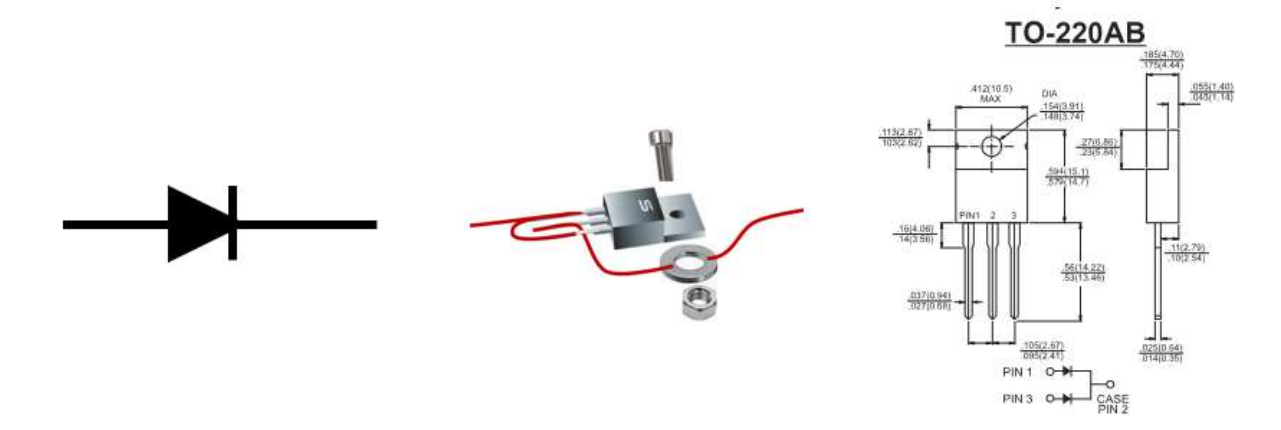

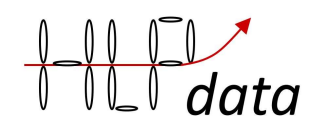

# Appendix E, Exempel på hur man gör om BMS4S open collektor utgångar till +12V

Med en MOSFET:

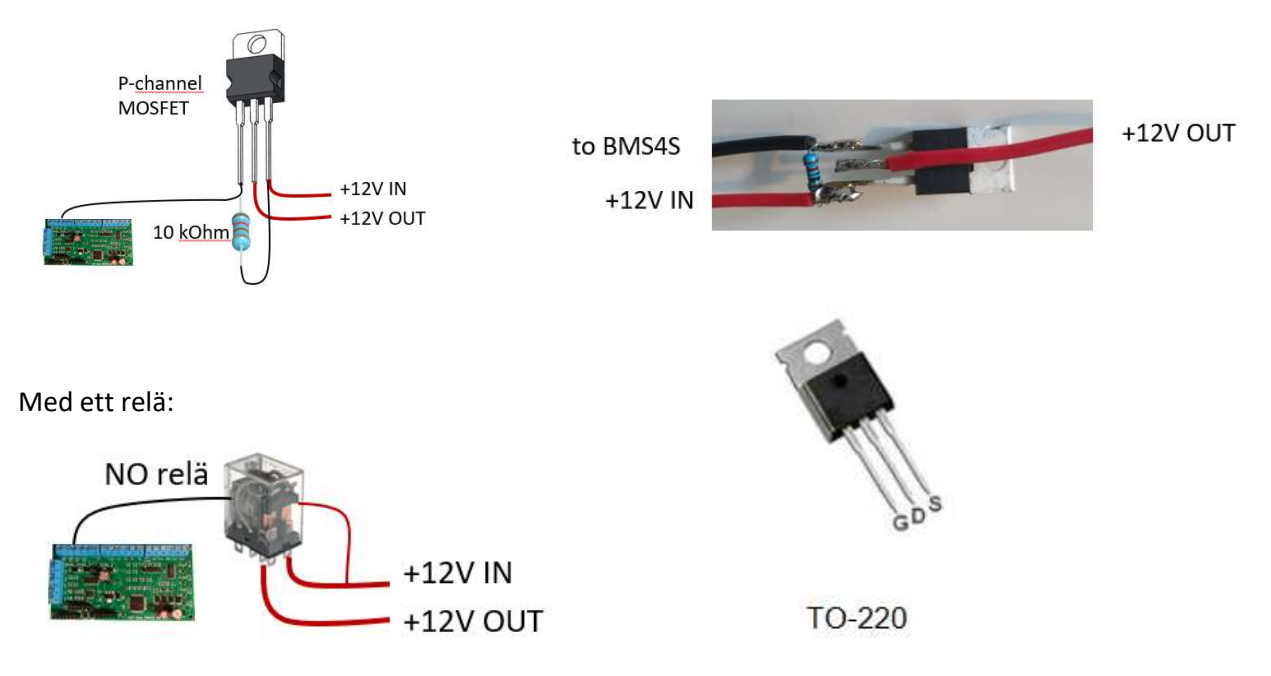

# Appendix F, Hur man ansluter en LCD display

Det går att ansluta en 1602 LCD display med i2c interface på kretskortet enligt bilden nedan.

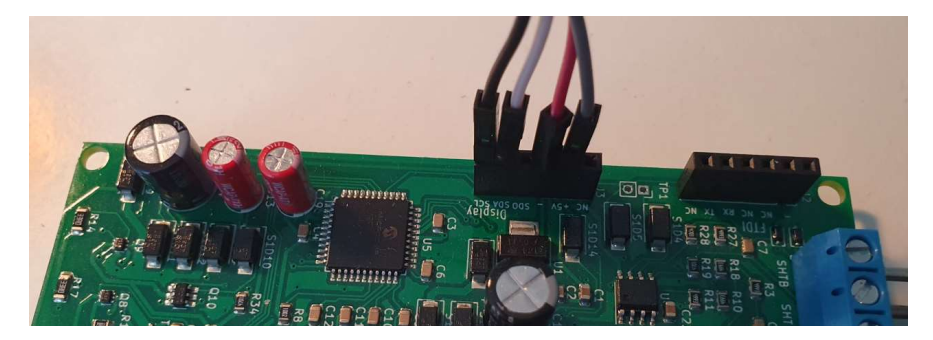

Stiften på displayens baksida har samma märkning som uttagen på kretskortet.

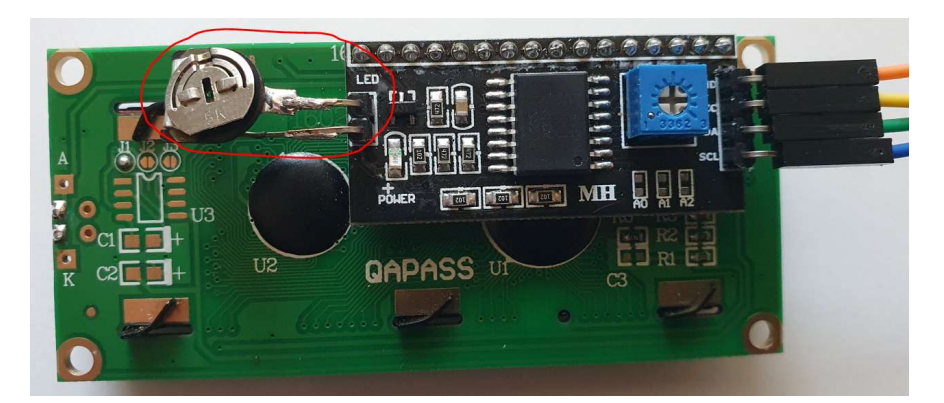

Om man ersätter strappen på baksidan av displayen med en potentiometer (inringad) så kan man både få en mer behaglig ljusnivå från displayen och minska dess strömförbrukning från 30mA till under 10 mA genom att dämpa belysningen. När BMS4S stänger ner pga låg spänning stängs belysningen av helt, men displayen fortsätter ändå att dra runt 5mA på BMS4S version 4.x. Man behöver inte göra något efter att man har anslutit displayen. Det identifieras automatiskt vid uppstart av BMS4S. Under normal drift kommer sedan displayen att se ut ungefär så här:

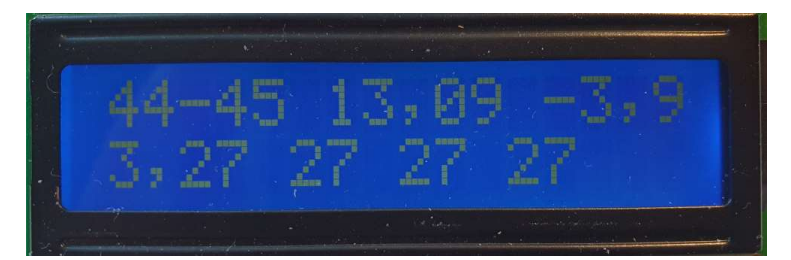

På översta raden presenteras SoC i form av ett intervall, 44-45. Första siffran är den bästa uppskattningen, andra siffran är en momentan uppskattnings just nu. Sedan kommer totalspänningen, 13,09V, och sist strömmen, -3,9A (om en shunt är inkopplad). På andra raden visas först cell1:s spänning, 3,27, och sedan decimalerna på övriga celler som då samtliga är 3,27V. Om någon cell inte skulle ha 3 som heltalssiffra så kommer den cellen presenteras med heltalssiffra.

Om det finns ett larm (summern låter) så kommer andra raden att skriva ut vad det är för larm:

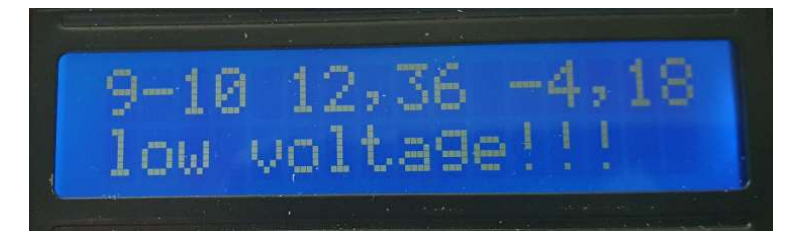

# Appendix G, Hur man ansluter till Venus OS (och VRM)

Krav:

En GX-enhet (eller RPi) som kör VenusOS version 2.80 eller senare ansluten till BMS4S via en seriell USB-adapter.

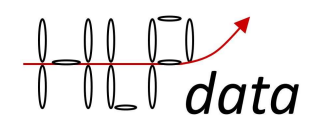

#### Att installera:

Gå till https://louisvdw.github.io/dbus-serialbattery/general/install och följ instruktionerna.

#### Att använda:

En stund efter omstarten visas BMS4S på fjärrkonsolen:

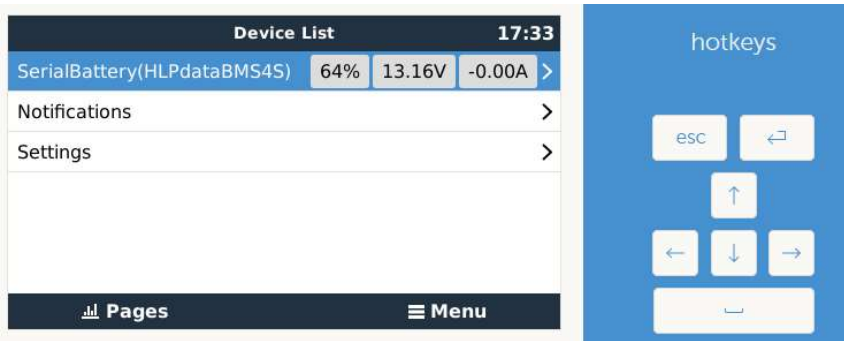

Och om du har anslutit Venus OS till Internet kan det rapportera data till VRM (Victrons fjärrövervakning) varifrån du också kan nå fjärrkonsolen, samt möjlighet att skapa historiska diagram över systemet:

I

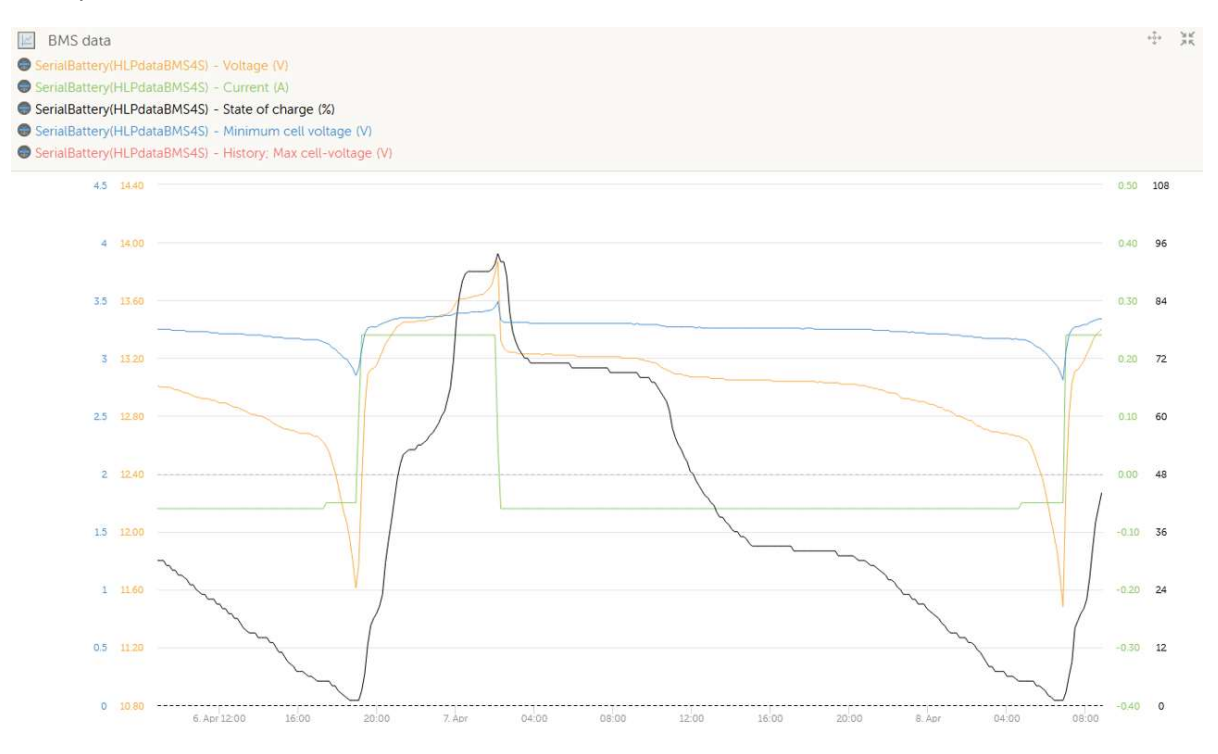

Om du vill ändra några inställningar kan du också göra detta om du kan nå enheten över Internet, exempelvis med putty eller annan ssh-terminal. Att göra detta:

Logga in på enheten, och ge följande kommandon

- cd /opt/victronenergy/dbus-serialbattery/bms
- python hlpdatabms4s\_miniterm.py
- 2 (välj siffran som motsvarar var BMS4S är ansluten)

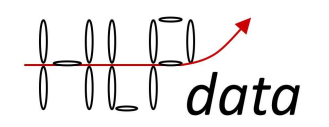

Du är nu ansluten till BMS4S och kan använda vilka kommandon som helst som vanligt, men Venus OS kommer också att försöka kommunicera med BMS4S, så om ett kommando inte fungerar är det bara att ge det igen. Så länge du är ansluten kommer Venus OS att misslyckas, så efter ett tag kommer det att betrakta BMS4S som frånkopplad. Så håll kommandosessionerna så korta som möjligt. För att avsluta sessionen:

ctrl-t q

# Appendix H, Installation med både bly- och LFP-batteri

Det finns i flera bra sätt att installera detta. Man bör dock se till att generatorn inte överhettas. Det gör man lämpligast genom att sätta en temperaturgivare på generatorn som kopplas till BMS4S, så ser den till att de inte händer. Hur det görs beskrivs i kapitlet Inkoppling av ytterligare utrustning och lite mer detaljer. Alla reläer nedan är av monostabil typ (NC eller NO). Bistabila reläer kan givetvis användas istället, om BMS4S konfigureras för det.

#### Metod 1

Är att föredra då det alltid håller de två batteribankarna separerade, samt håller blybatteriet fulladdat. Men de kan vara lite problem att få till inställningarna för DCDC-laddaren så att den bara är aktiv när motorn går. Men om den har möjlighet att ställas in för på och avslag, så kan man sätta den att slå på vid 13,6V. Så hög spänning på LFP bör de bara finnas när laddning pågår, och av vid 13,55V. Annars kan man ström-mata den via ett relä som aktiveras när man vrider om startnyckeln (eller motsvarande). Så här ser principen för en sådan installation ut (inga minus-kablar är utritade):

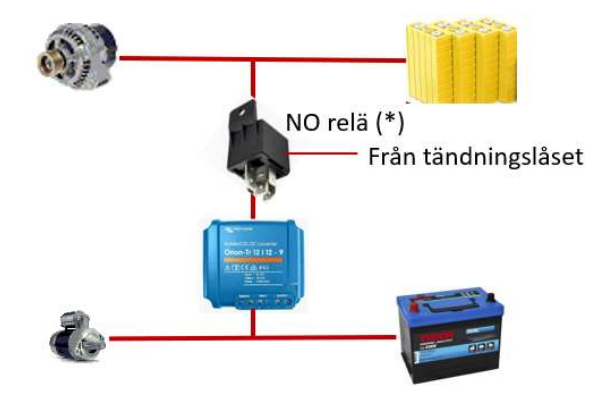

(\*) NO-reläet behövs bara om det inte går att konfigurera DCDC laddaren till att starta och stoppa på spänningar lämpliga för LFP batterier (tex 13,6V på och 13,55V av).

#### Metod 2

Är nästan lika bra eftersom den också alltid håller batteribankarna separerade. En nackdel är att så länge LFP inte är fulladdat så blir inte blybatteriet det heller. Så det är bara när BMS4S kopplar ur LFP som spänningen hålls på en nivå som laddar blybatteriet fullt. Om man mao sällan laddar LFP fullt så kommer blybatteriet att åldras fortare. Så här ser en sådan installation ut:

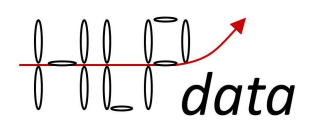

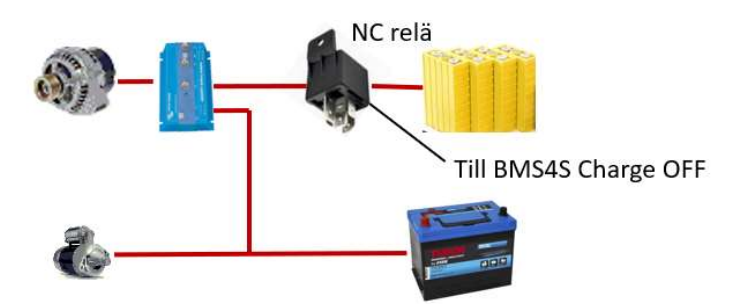

42

För att laddningen alltid skall fortsätta när LFP batteriet är bortkopplat skall funktionen we=+20 aktiveras.

#### Metod 3

Har tidigare varit otillåten enlig de "standarder" som funnits, men iom senaste revideringarna har man öppnat för detta. Om man inte har någon av utrustningarna för installationer enligt metod 1 och 2, så är detta den billigaste lösningen. Men den har samma nackdel för laddningen av blybatteriet som metod 2. En installation av metod 3 kan se ut så här:

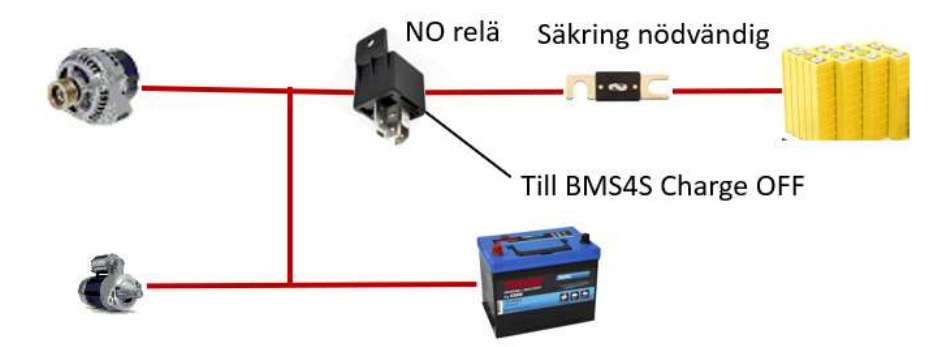

Här måste Charge OFF porten inverteras, kommando wm=+8192. Man måste också konfigurera att det är denna metod som avvänds, we=+23. Nu kommer reläet att koppla ihop batteribankarna när blybatteriets spänning överstiger LFP batteriets (Bat2 måste vara inkopplad, och spänningen överstiga 13 V). Om man har en strömshunt inkopplad så kopplas bankarna isär när laddningen avslutas, eller LFP batteriet är fulladdat. Om man inte har det måste man ställa in en spänning då de skall kopplas isär, ve=13.3 t.ex. För att laddningen alltid skall fortsätta när LFP batteriet är bortkopplat skall funktionen we=+20 aktiveras. Man måste också ställa in en spänningsbegränsning för blybatteriet för att den inte skall bli för hög när LFP kopplats ut, t.ex. v2=14,4.

#### Metod 4

Du kan naturligtvis vända på metod 1 och låta DCDC-laddaren ladda LFP batteriet. Då bör effekten på DCDC laddaen inte överstiga 50% av generatorns märkeffekt, dvs om generatorn kan leverera 60A så bör DCDC laddaren inte överstiga 30A. Detta är m.a.o ett dyrt sätt att få dålig laddning.